# **Oracle SQL A Beginner's Tutorial**

Djoni Darmawikarta

#### Oracle SQL: A Beginner's Tutorial Copyright © 2014 Brainy Software Inc. First Edition: April 2014

All rights reserved. No part of this book may be reproduced or transmitted in any form or by any means, electronic or mechanical, including photocopying, recording, or by any information storage and retrieval system, without written permission from the publisher, except for the inclusion of brief quotations in a review.

ISBN: 978-0-9808396-4-7

Book and Cover Designer: Mona Setiadi

Technical Reviewer: Budi Kurniawan Indexer: Chris Mayle

#### **Trademarks**

Oracle and Java are registered trademarks of Oracle and/or its affiliates. UNIX is a registered trademark of The Open Group. Microsoft Internet Explorer is either a registered trademark or a trademark of Microsoft Corporation in The United States and/or other countries. Apache is a trademark of The Apache Software Foundation. Firefox is a registered trademark of the Mozilla Foundation. Google is a trademark of Google, Inc.

Throughout this book the printing of trademarked names without the trademark symbol is for editorial purpose only. We have no intention of infringement of the trademark.

#### Warning and Disclaimer

Every effort has been made to make this book as accurate as possible. The author and the publisher shall have neither liability nor responsibility to any person or entity with respect to any loss or damages arising from the information in this book.

## **Table of Contents**

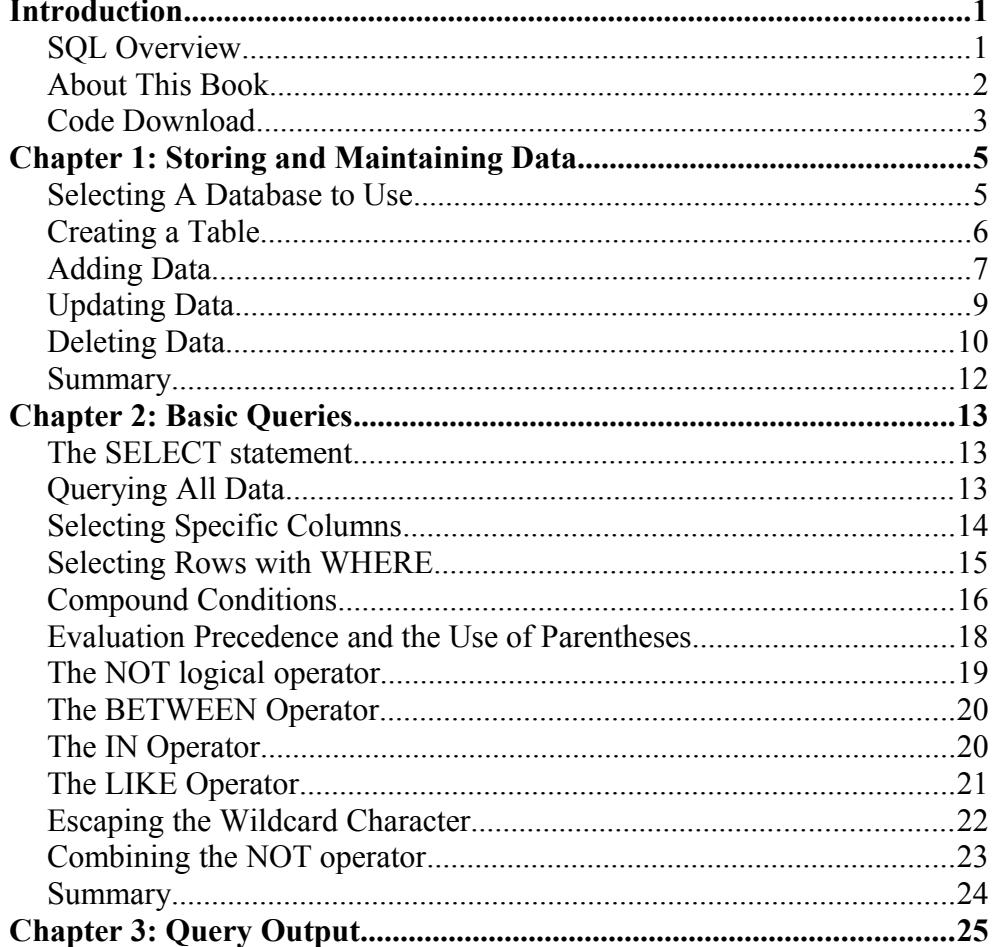

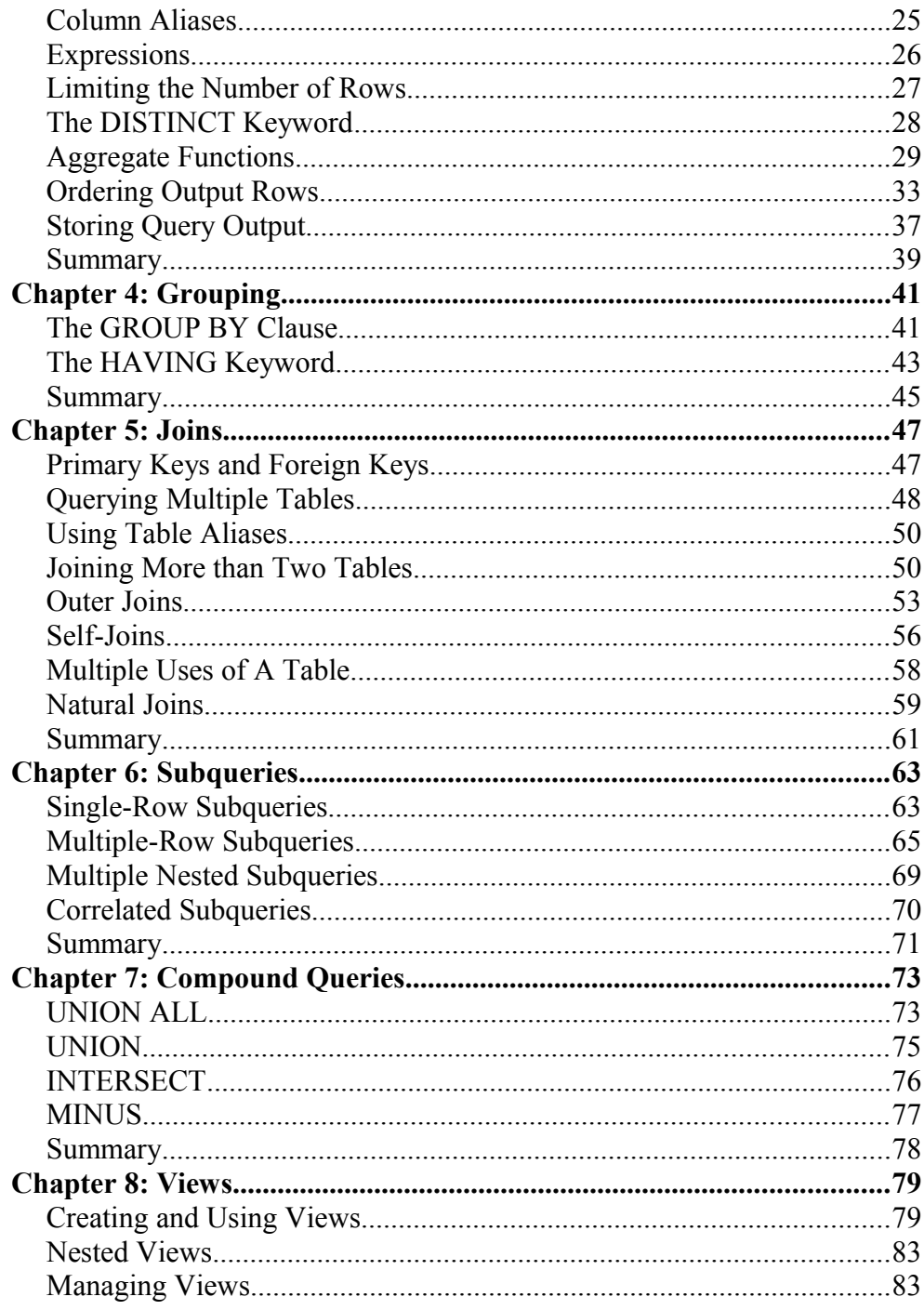

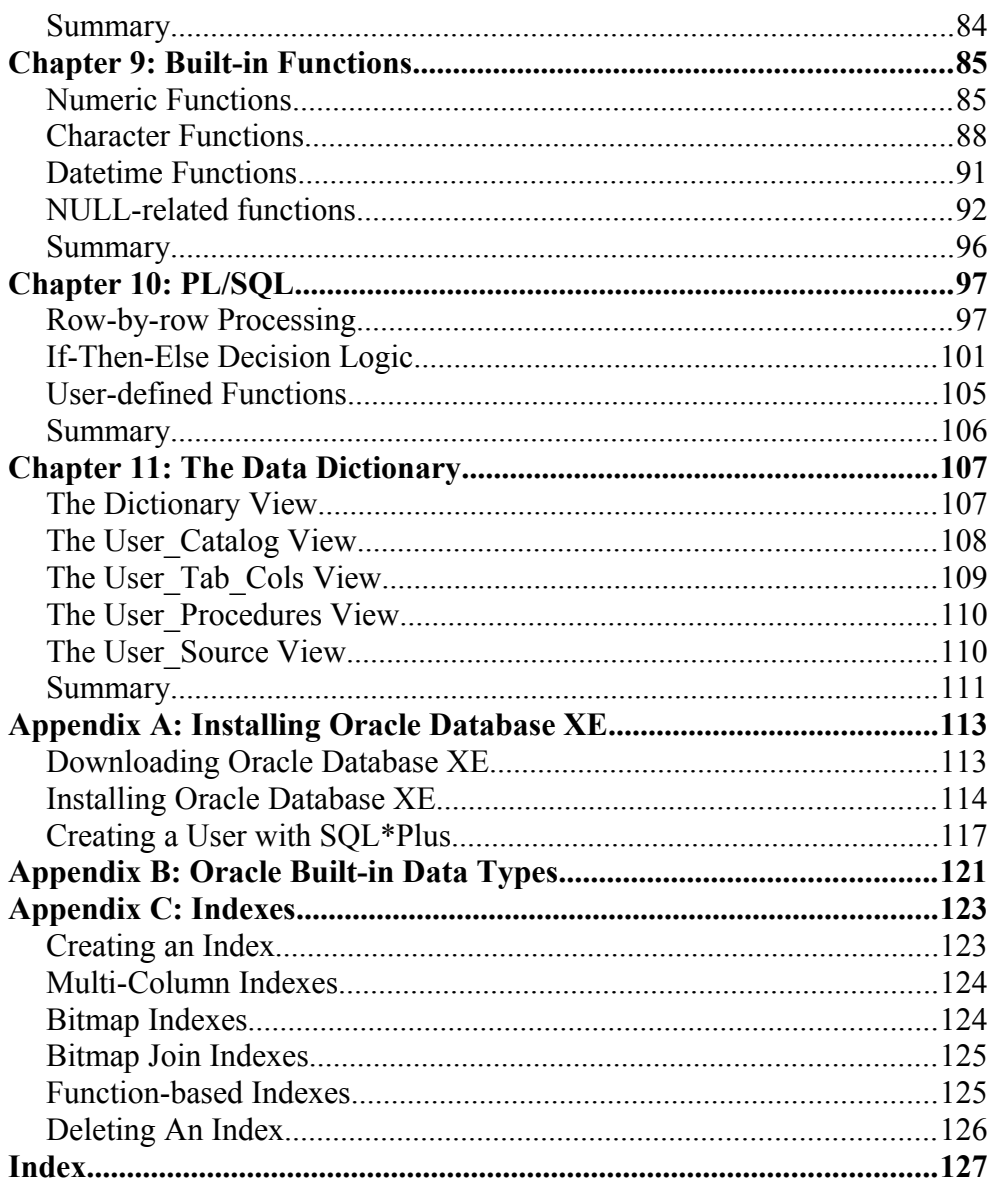

## **Introduction**

Welcome to *Oracle SQL: A Beginner's Tutorial*. This book is for you if you want to learn SQL the easy way. SQL, which stands for Structured Query Language and is pronounced es-cue-el, is the standard language you use to interact with a relational database management system (RDBMS). This book uses the free edition of the Oracle database to show how SQL works.

## **SQL Overview**

Initially developed at IBM in the early 1970s, SQL was formalized by the American National Standards Institute (ANSI) in 1986. Since then the SQL standard has been revised seven times. The examples in this book were tested using Oracle database 11g Release 2, which conforms to the SQL:2008 standard. This standard is one revision earlier than SQL:2011, the latest standard.

SQL consists of a data definition language (DDL) and a data manipulation language (DML). The DDL is used to create, delete, and alter the structure of a table and other database objects. The DML is used to insert, retrieve, and update data in a table or tables.

Many database vendors implement a version of SQL that is not 100% compliant with the standard. They often add unique features to their SQL, resulting in an SQL dialect. For example, the following are some of the differences between Oracle and MySQL.

- The **AS** reserved word in the CREATE TABLE AS INSERT statement is mandatory in Oracle but optional in MySQL
- An Oracle INSERT statement can only insert one row; a MySQL INSERT statement can insert multiple rows.
- Oracle supports UNION, INTERSECT and MINUS set operators whereas MySQL only supports UNION.
- Oracle's PL/SQL equivalent in MySQL is the stored routine (MySQL did not give a name to its procedural language extension). PL/SQL has much more functions than the stored routine.

Because of these dialects, SQL statements written for one RDBMS may not necessarily work in other RDBMS's.

## **About This Book**

 This book consists of eleven chapters and three appendixes. This section gives you an overview of each chapter and appendix.

Chapter 1, "Storing and Maintaining Data" starts the book by discussing how data is stored and maintained in a relational database. In this chapter you learn how to use SQL INSERT, UPDATE, and DELETE statements.

Chapter 2, "Basic Queries" explains how to construct queries using the SELECT statement.

Chapter 3, "Query Output" shows how you can format query outputs beyond simply displaying columns of data from a database.

Chapter 4, "Grouping" explains what a group is, how to create a group, and how to apply aggregate functions to a group.

Chapter 5, "Joins" talks about the JOIN clause for querying data from multiple tables.

Chapter 6, "Subqueries" discusses the subquery. A subquery is a query that can be nested in another query.

Chapter 7, "Compound Queries" talks about set operators for combining the outputs of multiple queries.

Chapter 8, "Views" discusses views, which are predefined queries that you create and store in a database.

Chapter 9, "Built-in Functions" discusses some of the most commonly used built-in functions in the Oracle database.

Chapter 10, "PL/SQL" introduces Oracle's PL/SQL programming language. PL/SQL extends SQL.

Chapter 11, "The Data Dictionary" shows how to use the data dictionary, the metadata of a database, to find information about the database.

Appendix A, "Installing Oracle Database XE" is a guide to installing Oracle Database Express Edition and making preparations for trying out the book examples.

Appendix B, "Oracle Built-in Data Types" provides a list of Oracle built-in data types.

Finally, Appendix C, "Indexing" covers the various indexing techniques available in the Oracle database.

Coding ConventionSQL is not case sensitive. In this book, however, SQL reserved words such as CREATE and SELECT and keywords such as COUNT and MAX are written in upper case. To find the complete SQL reserved words, please refer to the Oracle SQL manuals. Non-reserved words, such as table and column names, are written in lower case.

In the book examples a single space is used between words or expressions. Extra spaces are allowed and have no effect.

## **Code Download**

The examples accompanying this book can be downloaded from this site: http://books.brainysoftware.com/download

## **Chapter 1 Storing and Maintaining Data**

Data in a relational database (such as the Oracle database) is stored in tables. A very simple sales database, for example, might have four tables that store data on products, customers, suppliers, and customer orders.

When you add a record of data into a table, the record is stored as a row of the table. A record has fields. A product record, for example, might have four fields: product code, name, price, and launch date. All records you store in the product table must have the same fields. Each of the fields is a column of the table.

This chapter shows you how to use SQL statements to store and maintain data. The main objective of this chapter is to give you a taste of working with SQL.

To test the book examples you need a working Oracle database. Appendix A, "Installing Oracle Database XE" shows how you can install Oracle Database Express Edition (XE) and make it ready for use with the examples. This appendix also shows you how to use SQL\*Plus to execute your SQL statements. If you do not have a working Oracle database, you should read this appendix first.

## **Selecting A Database to Use**

You need a database to store your data. When you install Oracle Database XE, a database named "XE" is created as part of the installation. To use this database, run SQL\*Plus and issue a CONNECT command as described in Appendix A, "Installing Oracle Database XE."

## **Creating a Table**

Before you can store data in a database, you must first create a table for your data. You do this by using the SQL CREATE TABLE statement. Tables that you create will reside in the database that you are currently connected to, which in this case is the XE database.

The syntax for the CREATE TABLE statement is as follows.

```
CREATE TABLE table
    (column_1 data_type_1,
     column_2 data_type_2,
     ...
     PRIMARY KEY (columns)
);
```
Listing 1.1 shows a CREATE TABLE statement for creating a product table with four columns.

#### **Listing 1.1: Creating a product table with four columns**

```
CREATE TABLE product
   (
   p code VARCHAR2(6),
p_name VARCHAR2(15),
price NUMBER(4,2),
    launch_dt DATE,
    PRIMARY KEY (p_code)
  );
```
The four columns have three different data types. They are as follows.

- VARCHAR2 $(n)$  variable length string up to *n* characters.
- **•** NUMBER $(p, s)$  numeric with precision p and scale s. The price column, whose type is NUMBER(4,2), can store numbers between -99.99 and +99.99.
- DATE date

## **Note**

Appendix B, "Oracle Built-in Data Types" provides a complete list of Oracle data types.

When creating a table, you should always add a primary key, even though a primary key is optional. A primary key is a column or a set of columns that uniquely identify every row in the table. In the CREATE TABLE statement in Listing 1.1, the p\_code field will be made the primary key for the product table.

Also note that an SQL statement must be terminated with a semicolon (;)

## **Adding Data**

Once you have a table, you can add data to it using the INSERT statement. The syntax for the INSERT statement is as follows

```
INSERT INTO table
    (column_1,
    column_2,
     ... )
VALUES (value_1,
     value_2,
     ... )
);
```
For example, Listing 1.2 shows an SQL statement that inserts a row into the product table.

### **Listing 1.2: Inserting a row into the product table**

```
INSERT INTO product
  ( p code, p name, price, launch dt)
 VALUES ( 1, 'Nail', 10.0, '31-MAR-2013');
```
After you execute the statement in Listing 1.2, your product table will have one row. You can query your table using this statement.

```
SELECT * FROM product;
```
The query result will be as follows.

P\_CODE P\_NAME PRICE LAUNCH\_DT ------ --------- ------ --------- 1 Nail 10.00 31-MAR-13

You can only add one row in an INSERT statement. The five INSERT statements in Listing 1.3 add five more rows to the product table.

#### **Listing 1.3: Adding five more rows to the product table**

```
INSERT INTO product ( p code, p name, price, launch dt)
  VALUES (2, 'Washer', 15.00, '29-MAR-13');
INSERT INTO product ( p code, p name, price, launch dt)
 VALUES (3, 'Nut', 15.\overline{0}0, '29-MAR-13');INSERT INTO product ( p code, p name, price, launch dt)
  VALUES (4, 'Screw', 25.00, '30-MAR-13');
INSERT INTO product (p_code, p_name, price, launch dt)
 VALUES (5, 'Super Nut', 30.00, '30-MAR-13');
INSERT INTO product (p_code, p_name, price, launch dt)
  VALUES (6, 'New Nut', NULL, NULL);
```
After executing the statements in Listing 1.3, your product table will contain these rows.

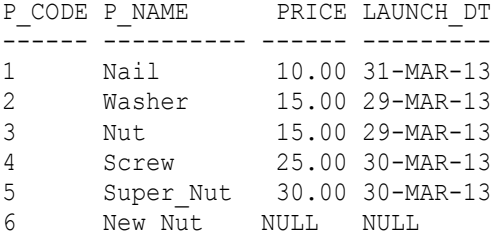

Now issue a COMMIT command to persist (confirm the storage of) the additional five rows.

COMMIT;

## **Updating Data**

You use the UPDATE statement to update one or more columns of existing data. You can update all rows in a table or certain rows in the table.

The syntax for the UPDATE statement is as follows

```
UPDATE table_name
SET column 1 = new value 1 [,
     column_2 = new_value_2,
     ... ]
[WHERE condition];
```
You specify which rows to update in the WHERE clause. Without a WHERE clause, all rows will be updated. With a WHERE clause, only rows that meet the condition will be updated. If no row meets the condition in the WHERE clause, nothing will be updated.

As an example, the SQL statement in Listing 1.4 will cut the price by 5%. As the UPDATE statement does not have a WHERE clause, the prices of all the products will be updated.

#### **Listing 1.4: Updating the price column**

```
UPDATE product
SET price = price - (price * 0.05);
```
If you query the product table using this statement, you will learn that the values in the price column have changed.

SELECT \* FROM product;

Here is the result of the query.

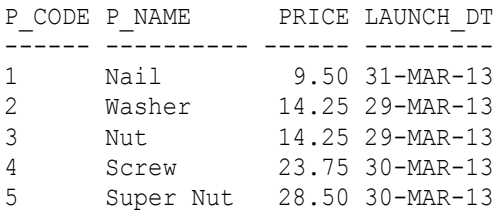

6 New Nut NULL NULL

Now, issue a ROLLBACK command to return the data values back to before the update:

ROLLBACK;

As another example, the statement in Listing 1.5 will update the price of product with p\_code = 9, but the product table does not have such a p\_code. Therefore, no row will be updated.

**Listing 1.5: Updating the price column with a WHERE clause**

```
UPDATE product
SET price = price - (price * 0.05)
WHERE p code = 9;
```
## **Deleting Data**

To delete a row or multiple rows in a table, use the DELETE statement. You can specify which rows to be deleted by using the WHERE clause.

The syntax for the DELETE statement is as follows

```
DELETE FROM table
[WHERE condition];
```
You specify which rows to delete in the WHERE clause.

For example, the statement in Listing 1.6 deletes from the product table all rows whose p\_name field value is 'Nut'.

#### **Listing 1.6: Deleting rows**

```
DELETE FROM product 
WHERE p name = 'Nut';
```
After you run the statement in Listing 1. 6, please issue a ROLLBACK command to return the data values back to before the deletion:

ROLLBACK;

If none of the rows meets the condition, nothing will be deleted. Without the WHERE condition, all rows will be deleted and the product table will be empty.

As another example, the SQL statement in Listing 1.7 deletes all the rows in the product table.

### **Listing 1.7: Deleting all rows**

DELETE FROM product;

Note that you cannot delete some of the columns in a row; the DELETE statement deletes the whole row. If you need to change the content of a specific column, use the UPDATE statement. For instance, the statement in Listing 1.8 changes the content of the price column to NULL. NULL is the absence of a value; it is neither 0 (zero) or empty. Chapter 2, "Basic Queries" has a section ("Handling NULL") that explains NULL in detail.

## **Listing 1.8: Updating to NULL**

```
UPDATE product SET price = NULL WHERE p_name = 'Nut';
```
When you query the Nut product, the result will show NULL on the price column.

SELECT  $*$  FROM product WHERE p\_name = 'Nut';

The output is as follows.

P\_CODE P\_NAME PRICE LAUNCH\_DT ------ ------ ------ --------- 1 Nut NULL 13-DEC-01

Please issue a ROLLBACK command to return the data values back to before the update:

ROLLBACK;

## **NULL display**

In SQL\* Plus, the default display of NULL is blank. Throughout this book, NULL is displayed as NULL. You can change the setting by executing the **SET null NULL** command in your SQL\*Plus console.

## **Summary**

In this chapter you got the first taste of working with SQL. You learned how to create a table and store data. In Chapter 2, "Basic Queries" you will learn to use the SELECT statement to query data.

## **Chapter 2 Basic Queries**

A query is a request for data from one or more tables. When you execute a query, rows that satisfy the condition of the query will be returned as a table. Similarly, when a query embedded in another query or a program gets executed, the data returned to the other query or the program is a table.

In this chapter you learn how to write basic queries using the SELECT statement. Once you master the basic queries, you can start learning about queries within other queries in Chapter 6, "Subqueries" and within PL/SQL programs in Chapter 10, "PL/SQL."

## **The SELECT statement**

All queries regardless of their complexity use the SELECT statement. The SELECT statement has the following general syntax.

SELECT *column\_names* FROM *table\_name* [WHERE *condition*];

Only the SELECT and FROM clauses are mandatory. If your query does not have a WHERE clause, the result will include all rows in the table. If your query has a WHERE clause then only the rows satisfying the WHERE condition will be returned.

## **Querying All Data**

The simplest query, which reads all data (all rows and all columns) from a table, has the following syntax.

SELECT \* FROM *table*;

The asterisk (\*) means all columns in the table. For instance, Listing 2.1 shows an SQL statement that queries all data from the product table.

#### **Listing 2.1: Querying all product data**

SELECT \* FROM product;

Executing the query will give you the following result.

P\_CODE P\_NAME PRICE LAUNCH\_DT ------ ---------- ------ --------- 1 Nail 10.00 31-MAR-13 2 Washer 15.00 29-MAR-13 3 Nut 15.00 29-MAR-13 4 Screw 25.00 30-MAR-13 5 Super\_Nut 30.00 30-MAR-13 6 New Nut NULL NULL

## **Selecting Specific Columns**

To query specific columns, list the columns in the SELECT clause. You write the columns in the order you want to see them in the output table. For example, the SELECT statement in Listing 2.2 queries the p\_name and the price columns from the product table.

#### **Listing 2.2: Querying specific columns**

SELECT p\_name, price FROM product;

All rows containing p\_name and price columns will be returned by the query. Here is the query output.

P\_NAME PRICE ---------- ------ Nail 10.00 Washer 15.00 Nut 15.00 Screw 25.00 Super Nut 30.00 New Nut NULL

## **Selecting Rows with WHERE**

To query specific rows, use the WHERE clause. Recall that the SQL SELECT statement has the following syntax.

```
SELECT column_names FROM table_name [WHERE condition];
```
For example, the SQL statement in Listing 2.3 queries the p\_name and price data from the product table with price  $= 15$ .

#### **Listing 2.3: Querying specific rows**

SELECT p\_name, price FROM product WHERE price =  $15$ ;

Only rows whose price is 15 will be returned by the query, in this case the Washer and Nut. The query output is as follows.

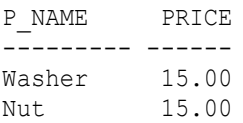

The equal sign  $(=)$  in the WHERE condition in Listing 2.3 is one of the comparison operators. Table 2.1 shows all comparison operators.

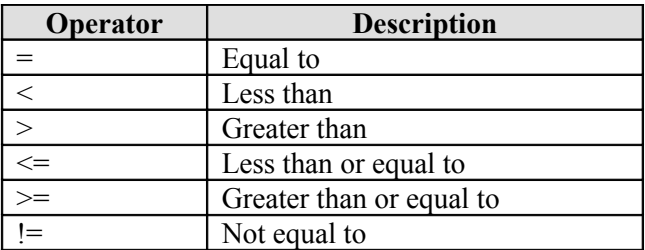

#### **Table 2.1: Comparison operators**

As another example, Listing 2.4 shows a WHERE clause that uses the not equal to  $(!=)$  operator.

#### **Listing 2.4: Using the != comparison operator**

SELECT p\_name, price FROM product WHERE p\_name != 'Nut';

Only rows whose p\_name is not Nut will be returned by the query. In this case, the query output will be as follows.

P\_NAME PRICE ---------- ------ Nail 10.00 Washer 15.00 Screw 25.00 Super\_Nut 30.00 New Nut NULL

## **Compound Conditions**

The condition  $p$  name  $! = 'Nut'$  in Listing 2.4 is called a predicate. Using the AND and OR logical operator you can combine predicates to form a compound condition. Only rows that satisfy the compound condition will be returned by the query.

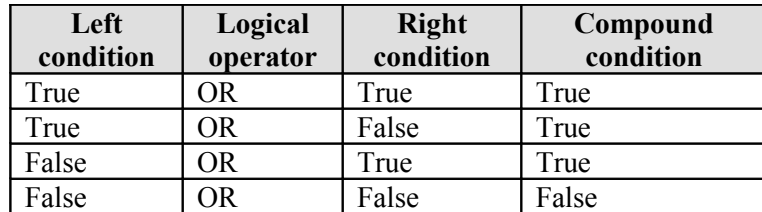

The rules for the OR logical operator are given in Table 2.2.

#### **Table 2.2: The OR rules**

In principle, the result of the OR compound condition is true (satisfying the condition) if any one of the two conditions being OR-ed is true; otherwise, if none of the conditions is true, the compound condition is false (not satisfying the condition).

The rules for the AND logical operator are presented in Table 2.3.

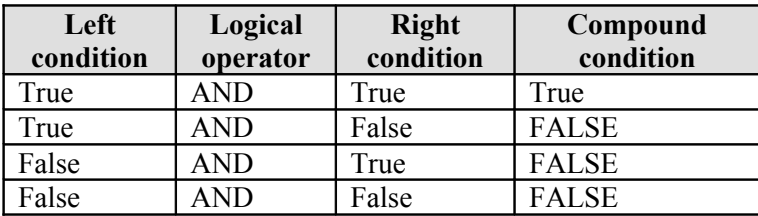

#### **Table 2.3: The AND rules**

Basically, the result of the AND compound condition is true only if the two conditions being AND-ed are true; otherwise, the result is false.

For example, the statement in Listing 2.5 contains three predicates in its WHERE clause.

#### **Listing 2.5: A query with three predicates**

```
SELECT *
FROM product
WHERE (launch dt >= '30-MAR-13'
OR price > 15)
AND (p_name != 'Nail');
```
The result of the first compound condition (launch  $dt \ge 30-MAR-13' OR$ price  $> 15$ ) is true for Nail, Screw and Super\_Nut rows in the product table; AND-ing this result with the  $(p \text{ name } != 'Nail')$  predicate results in two products, the Screw and Super\_Nut.

Here is the output of the query in Listing 2.5:

P\_CODE P\_NAME PRICE LAUNCH\_DT ------ ---------- ------ --------- 4 Screw 25.00 30-MAR-13 5 Super\_Nut 30.00 30-MAR-13

Note that New Nut does not satisfy the condition because applying any of the comparison operators to NULL results in false (the price and launch\_dt of the New Nut are NULL). The section "Handling NULL" later in this chapter explains more about NULL.

## **Evaluation Precedence and the Use of Parentheses**

If a compound condition contains both the OR condition and the AND condition, the AND condition will be evaluated first because AND has a higher precedence than OR. However, anything in parentheses will have an even higher precedence than AND. For example, the SELECT statement in Listing 2.5 has an OR and an AND, but the OR condition is in parentheses so the OR condition is evaluated first. If you remove the parentheses in the SELECT statement in Listing 2.5, the query will return a different result. Consider the statement in Listing 2.6, which is similar to that in Listing 2.5 except that the parentheses have been removed.

#### **Listing 2.6: Evaluation precedence**

```
SELECT *
FROM product
WHERE launch dt >= '30-MAR-13'
OR price \overline{\phantom{0}} > 15
AND p_name != 'Nail';
```
For your reading convenience, the product table is reprinted here.

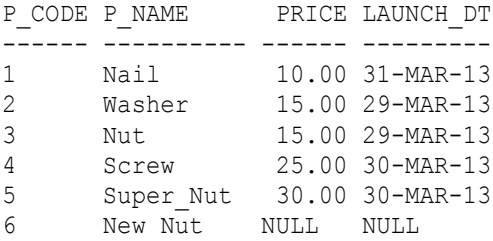

Without the parentheses, the compound condition price > 15 AND p\_name != 'Nail' will be evaluated first, resulting in the Screw and Super Nut. The result is then OR-ed with the launch  $dt \ge 30-MAR-13'$ condition, resulting in these three rows.

P\_CODE P\_NAME PRICE LAUNCH\_DT ------ --------- ------ ---------1 Nail 10.00 31-MAR-13 4 Screw 25.00 30-MAR-13 5 Super\_Nut 30.00 30-MAR-13

## **The NOT logical operator**

You can use NOT to negate a condition and return rows that do not satisfy the condition. Consider the query in Listing 2.7.

#### **Listing 2.7: Using the NOT operator**

```
SELECT *
FROM product
WHERE NOT (launch dt >= '30-MAR-13'
OR price > 15AND p name != 'Nail' );
```
Thanks to the NOT operator in the query in Listing 2.7, the two rows not satisfying the condition in Listing 2.6 will now be returned.

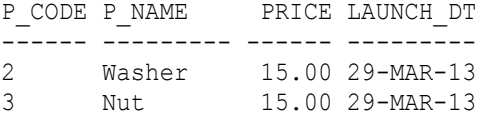

As another example, the query in Listing 2.8 negates the last predicate only (as opposed to the previous query that negated the overall WHERE condition).

#### **Listing 2.8: Using NOT on one predicate**

```
SELECT *
FROM product
WHERE (launch dt >= 130-MAR-13'OR price > 15)
AND NOT (p_name  != 'Nail');
```
The output of the query in Listing 2.8 is as follows.

P\_CODE P\_NAME PRICE LAUNCH\_DT ------ --------- ------ --------- 1 Nail 10.00 31-MAR-13

## **The BETWEEN Operator**

The BETWEEN operator evaluates equality to any value within a range. The range is specified by a boundary, which specifies the lowest and the highest values.

Here is the syntax for BETWEEN.

```
SELECT columns FROM table 
WHERE column BETWEEN(lowest_value, highest_value);
```
The boundary values are inclusive, meaning *lowest\_value* and *highest value* will be included in the equality evaluation.

For example, the query in Listing 2.9 uses the BETWEEN operator to specify the lowest and highest prices that need to be returned from the product table.

#### **Listing 2.9: Using the BETWEEN operator**

SELECT \* FROM product WHERE price BETWEEN 15 AND 25;

Here is the output of the query in Listing 2.9.

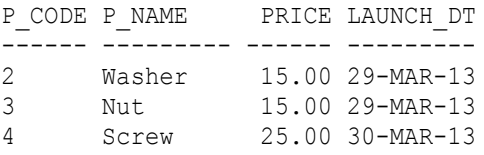

## **The IN Operator**

The IN operator compares a column with a list of values. The syntax for a query that uses IN is as follows.

```
SELECT columns FROM table
WHERE column IN(value1, value2, ...);
```
For example, the query in Listing 2.10 uses the IN operator to select all columns whose price is in the list (10, 25, 50).

#### **Listing 2.10: Using the IN operator**

SELECT \* FROM product WHERE price IN (10, 25, 50);

The output of the query in Listing 2.10 is as follows.

P\_CODE P\_NAME PRICE LAUNCH\_DT ------ --------- ------ --------- 1 Nail 10.00 31-MAR-13 4 Screw 25.00 30-MAR-13

## **The LIKE Operator**

The LIKE operator allows you to specify an imprecise equality condition. The syntax is as follows.

SELECT *columns* FROM *table* WHERE *column* LIKE ' ... *wildcard\_character* ... ';

The wildcard character can be a percentage sign  $(\%)$  to represent any number of characters or an underscore () to represent a single occurrence of any character.

As an example, the query in Listing 2.11 uses the LIKE operator to find products whose name starts with N and is followed by two other characters plus products whose name starts with Sc and can be of any length.

#### **Listing 2.11: Using the LIKE operator**

SELECT \* FROM product WHERE p\_name LIKE 'N ' OR p\_name LIKE 'Sc%';

The output of the query in Listing 2.11 is this.

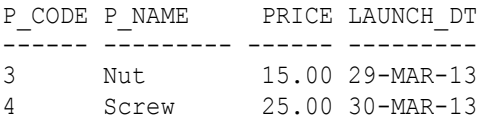

Even though you can use LIKE for numeric columns, it is primarily used with columns of type string.

## **Escaping the Wildcard Character**

If the string you specify in the LIKE operator contains an underscore or a percentage sign, SQL will regard it as a wild character. For example, if you want to query products that have an underscore in their names, your SQL statement would look like that in Listing 2.12.

### **Listing 2.12: A wildcard character \_ in the LIKE string**

SELECT \* FROM product WHERE p\_name LIKE '% %';

If you execute the query in Listing 2.12, the query will return all rows instead of just the Super\_Nut, because the underscore in the LIKE operator is regarded as a wild card character, i.e. any one character. Listing 2.13 resolves this problem by prefixing the wild card character with an ESCAPE character. In the statement the ESCAPE clause defines  $\setminus$  (backslash) as an escape character, meaning any character in the LIKE operator after a backslash will be considered a character, not as a wildcard character. Now only rows whose p\_name contains an underscore will be returned.

### **Listing 2.13: Escaping the wildcard character \_**

```
SELECT * FROM product WHERE p_name LIKE '%\ %' ESCAPE '\';
```
The query in Listing 2.13 will produce the following output.

P\_CODE P\_NAME PRICE LAUNCH\_DT ------ --------- ------ --------- 5 Super\_Nut 30.00 30-MAR-13

## **Combining the NOT operator**

You can combine NOT with BETWEEN, IN, or LIKE to negate their conditions. For example, the query in Listing 2.14 uses NOT with BETWEEN.

### **Listing 2.14: Using NOT with BETWEEN**

SELECT \* FROM product WHERE price NOT BETWEEN 15 AND 25;

Executing the query in Listing 2.14 will give you this result.

P\_CODE P\_NAME PRICE LAUNCH\_DT ------ --------- ------ ---------1 Nail 10.00 31-MAR-13 5 Super\_Nut 30.00 30-MAR-13

Handling NULLNULL, an SQL reserved word, represents the absence of data. NULL is applicable to any data type. It is not the same as a numeric zero or an empty string or a 0000/00/00 date. You can specify whether or not a column can be null in the CREATE TABLE statement for creating the table.

The result of applying any of the comparison operators on NULL is always NULL. You can only test whether or not a column is NULL by using the IS NULL or IS NOT NULL operator.

Consider the query in Listing 2.15.

#### **Listing 2.15: Invalid usage of the equal operator on NULL**

SELECT \* FROM product WHERE price = NULL;

Executing the query in Listing 2.15 produces no output. In fact, you will get the following message.

no rows selected

As another example, consider the query in Listing 2.16 that uses IS NULL.

### **Listing 2.16: Using IS NULL**

SELECT \* FROM product WHERE price IS NULL;

The query output is as follows.

P\_NO P\_NAME PRICE LAUNCH\_DT ---- --------- ------ --------- 6 New Nut NULL NULL

## **Note**

Chapter 6, "Built-in Functions," discusses functions that you can use to test column nullity.

## **Summary**

In this chapter you learned the basics queries using the SELECT statement. In the next chapter you will learn how to format query outputs.

## **Chapter 3 Query Output**

All the queries in Chapter 2, "Basic Queries" returned rows that contained columns from the source table. However, output rows can also contain string or numeric expressions that include string or numeric literals, operators, and functions.

In this chapter you learn how to manipulate query output using expressions and how to order and store output rows into a table.

## **Column Aliases**

By default the names of the output columns in the query output are the names of the columns of the queried table. However, you don't have to be stuck with the original column names. You can give them different names or aliases if you wish.

The syntax for the SELECT clause that uses aliases is as follows.

```
SELECT column_1 AS alias1, column_2 AS alias2, ... 
FROM table;
```
An alias can consist of one or multiple words. You must enclose a multiword alias with quotes, e.g. "PRODUCT NAME". For example, the query in Listing 3.1 uses an alias for the p\_name column.

**Listing 3.1: Using an alias in a query**

```
SELECT p_code,
   p_name AS "PRODUCT NAME"
FROM product;
```
## **Expressions**

An output column can also be an expression. An expression in the SELECT clause can include columns, literal values, arithmetic or string operators, and functions. For instance, the SELECT clause in the query in Listing 3.2 employs several expressions.

#### **Listing 3.2: Various types of output columns**

```
SELECT p_code,
 'p_name_in Uppercase: '
 || UPPER(p_name) AS "PRODUCT NAME",
 (price * 100) AS "NORMALIZED PRICE",
 TO CHAR(launch dt, 'DD/MM/YYYY') AS "LAUNCH DATE"
FROM product;
```
The output of the query in Listing 3.2 will have four columns.

The first output column, p\_code, is a column from the product table.

The second output column (aliased "PRODUCT NAME") is an expression that contains three parts, a literal 'p\_name in Uppercase: ', a concatenation string operator  $(\parallel)$ , and UPPER(p\_name). The latter, UPPER, is a function applied to the  $p$  name column from the product table. The UPPER function changes the case of the product names to uppercase.

The third output column ("NORMALIZED\_PRICE") is an arithmetic expression (price\*100).

The last output column ("LAUNCH\_DATE") is the launch\_date column formatted as DD/MM/YYYY.

Applied against the following product table

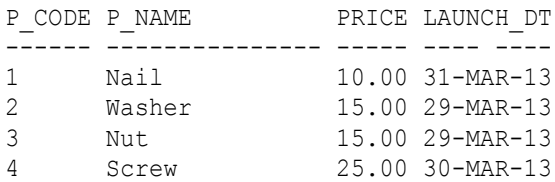

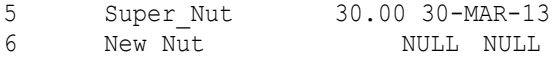

the query in Listing 3.2 returns the following rows.

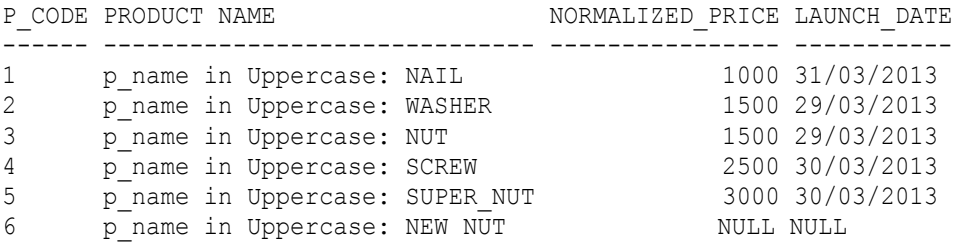

You can use other arithmetic operators in addition to the multiplication (\*) operator in your column. These include addition (+), subtraction (-), and division  $($ )

### **Note**

Chapter 9, "Built-in Functions" explains functions in more detail.

## **Limiting the Number of Rows**

You can limit the number of output row by using the ROWNUM pseudo column. Its syntax is as follows.

SELECT *columns* FROM *table(s)* WHERE *conditions* AND ROWNUM < *count*;

The maximum number of output rows of a query that employs ROWNUM will be *count* – 1.

As an example, take a look at the query in Listing 3.3.

### **Listing 3.3: Using ROWNUM**

SELECT \* FROM product WHERE price > 10 AND ROWNUM < 4;

Without the expression ROWNUM < 4, the number of output rows would be 4. The query in Listing 3.3, however, returns these three rows.

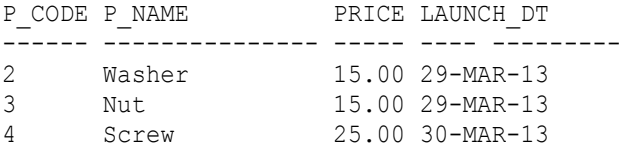

## **The DISTINCT Keyword**

A query may return duplicate rows. Two rows are duplicates if each of their columns contains exactly the same data. If you don't want to see duplicate output rows, use DISTINCT in your SELECT clause. You can use DISTINCT on one column or multiple columns.

## **Using DISTINCT on A Single Column**

The query in Listing 3.4 uses DISTINCT on the price column.

### **Listing 3.4: Using DISTINCT on a single column**

SELECT DISTINCT price FROM product ORDER BY price;

Without DISTINCT, the query in Listing 3.4 will return six rows that include two duplicate prices for row 2 and row 3. Instead, the query in Listing 3.4 returns the following output.

PRICE ----- 10 15 25 30 NULL

## **Using DISTINCT on Multiple Columns**

If a query returns multiple columns, two rows are considered duplicates if all their columns have the same values. They are not duplicates if only one column has the same value.

The DISTINCT keyword can be applied on multiple columns too. For example, the query in Listing 3.5 uses DISTINCT on multiple columns.

#### **Listing 3.5: Using DISTINCT on multiple columns**

SELECT DISTINCT price, launch dt FROM product ORDER BY price;

Here is the output. Note that output rows with the same price and launch dt will only be shown once.

PRICE LAUNCH\_DT ----- --------- 10 31-MAR-13 15 29-MAR-13 25 30-MAR-13 30 30-MAR-13 NULL NULL

## **Aggregate Functions**

You can manipulate your query output further by using aggregate functions. The aggregate functions are listed in Table 3.1.

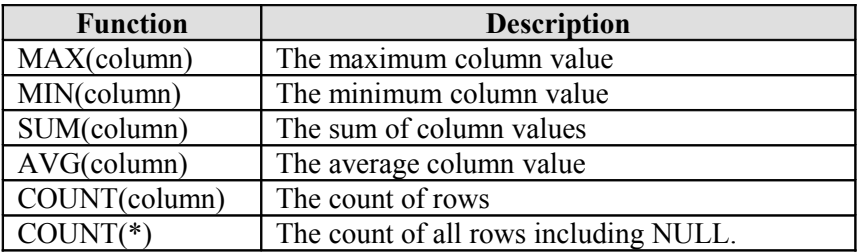

#### **Table 3.1: Built-in aggregate functions**

As an example, the query in Listing 3.6 uses the aggregate functions in Table 3.1.

### **Listing 3.6: Using aggregate functions**

```
SELECT MAX(price),
  MIN(price),
  SUM(price),
  AVG(price),
  COUNT(price),
   COUNT(*)
FROM product;
```
Note that only COUNT(\*) takes into account the New Nut product because its price is NULL.

The output of the query in Listing 3.6 is this.

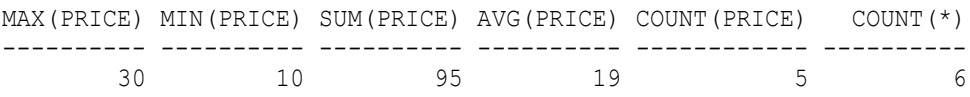

The CASE expressionCASE allows you to have dynamic query output in which a column value may vary depending on the value of the column. CASE comes in two flavors: Simple and Searched. Both will be explained in the following subsections.

## **The Simple CASE**

The general syntax for the Simple CASE is as follows.

```
SELECT columns,
   CASE column
     WHEN equal_value1
     THEN output_value1
     WHEN equal_value2
     THEN output_value2
    WHEN ...
     [ELSE else_value]
  END AS output_column
FROM table
WHERE ... ;
```
In the Simple CASE, *column\_name* is compared to *equal\_value*s in the WHEN clause, starting from the first WHEN and down to the last WHEN. If *column\_name* matches a WHEN value, the value right after the THEN clause is returned and the CASE process stops. If *column\_name* matches none of the WHEN values, *else\_value* is returned if there exists an ELSE clause. If *column\_name* matches none of the WHEN values but no ELSE clause exists, NULL will be returned.

As an example, the query in Listing 3.7 uses a Simple CASE expression for the price column to produce a price cat (price category) output column.

#### **Listing 3.7: An example of the Simple CASE**

```
SELECT p_code,
   p_name,
   CASE price
     WHEN 10
     THEN 'Cheap'
     WHEN 15
     THEN 'Medium'
     WHEN 25
     THEN 'Expensive'
     ELSE 'Others'
   END AS price_cat
FROM product;
```
#### Assuming the product table has the following data

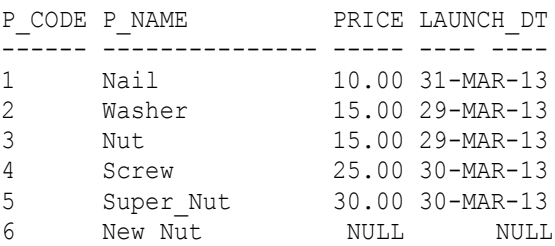

#### the query will return these rows.

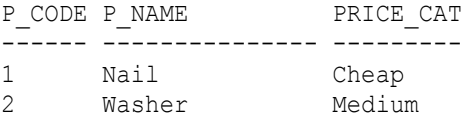

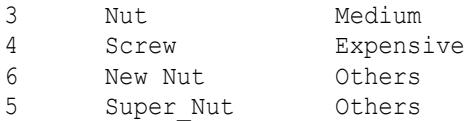

# **The Searched CASE**

The case in the Simple CASE compares a column with various values. On the hand, the case in the Searched CASE can be any condition. Here is the syntax for the Searched CASE.

```
SELECT columns,
   CASE
     WHEN condition1
     THEN output_value1
     WHEN condition2
    THEN output_value2
    WHEN ...
     ELSE else_value
   END AS output_column
FROM table
WHERE ... ;
```
The conditions are evaluated starting from the first WHEN and down to the last WHEN. If a WHEN condition is met, its THEN output value is returned to the output column and the CASE process stops. If none of the WHEN conditions is met, *else value* is returned if there exists an ELSE clause. If no condition is met and no ELSE clause exists, NULL will be returned.

For instance, the query in Listing 3.8 uses a Searched CASE. While the Simple CASE in Listing 3.7 categorized the products based on only their prices, this Searched CASE categorizes the products based on the various conditions which can involve more than just the price. Note that in the Search CASE, NULL equality can be a condition, something that is not allowed in the Simple CASE.

#### **Listing 3.8: An example of the Searched CASE**

```
SELECT p_code,
  p_name,
```

```
 CASE
    WHEN (price \leq 10AND p_name NOT LIKE 'Nut%')
    THEN <sup>'</sup>Cheap'
     WHEN price BETWEEN 11 AND 25
     THEN 'Medium'
    WHEN price > 25 and TO CHAR(launch dt, 'YYYYMMDD') > '20130329'
     THEN 'Expensive'
     WHEN price IS NULL
     THEN 'Not valid'
     ELSE 'Others'
  END AS product_cat
FROM product;
```
#### Applying the query against the following product table

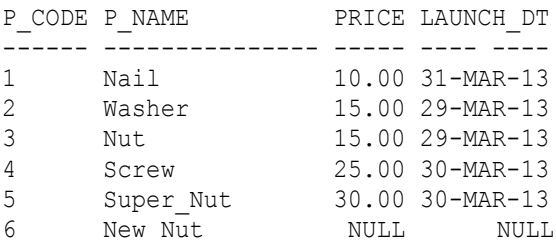

will return the following rows.

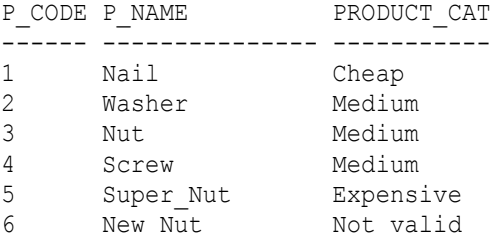

# **Ordering Output Rows**

To provide better visualization of the output, you can order output rows based on certain criteria. To order the output, use the ORDER BY clause. The ORDER BY clause must appear last in a SELECT statement.

Here is the syntax for a query having the ORDER BY clause.

```
SELECT columns FROM 
table
WHERE condition ORDER BY column(s)
```
You can order output rows in one of the following methods.

- by one or more columns
- in ascending or descending direction
- by using the GROUP BY clause
- by using UNION and other set operators

Each of the methods is explained in the subsections below.

# **Ordering by One Column**

To order your query output rows, use the ORDER BY clause with one column. For instance, have a look at the query in Listing 3.9.

#### **Listing 3.9: Ordering by one column**

SELECT \* FROM product ORDER BY p\_name;

When you apply the query against the following product table

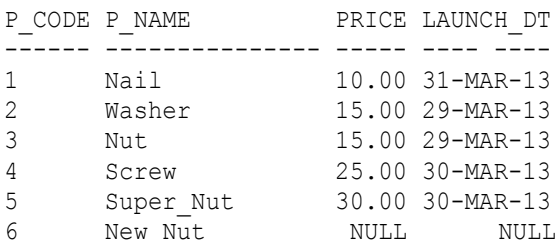

you will see the following output.

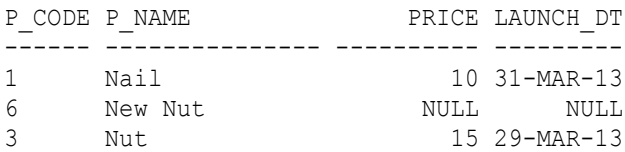

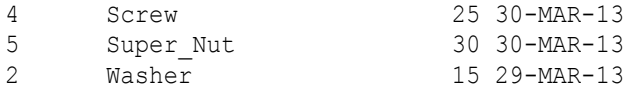

### **Direction of Order**

The default direction is ascending. To order a column in descending direction, use the DESC reserved word. For example, the query in Listing 3.10 is similar to that in Listing 3.9 except that the output is presented in descending order.

#### **Listing 3.10: Changing the order direction**

SELECT \* FROM product ORDER BY p\_name DESC;

The output rows will be returned with p\_name sorted in descending order.

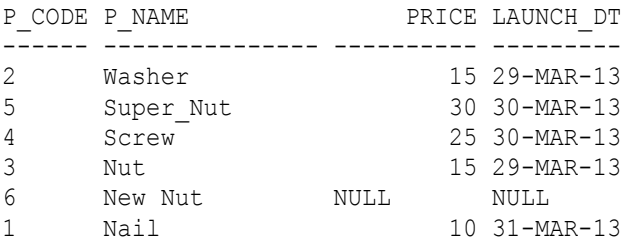

## **Multiple Columns**

To order by more than one column, list the columns in the ORDER BY clause. The sequence of columns listed is significant. The order will be conducted by the first column in the list, followed by the second column, and so on. For example, if the ORDER BY clause has two columns, the query output will first be ordered by the first column. Any rows with identical values in the first column will be further ordered by the second column.

For example, the query in Listing 3.11 uses an ORDER BY clause with two columns.

#### **Listing 3.11: Multiple column ordering**

SELECT \* FROM product ORDER BY launch dt, price;

Applying the query against the product table.

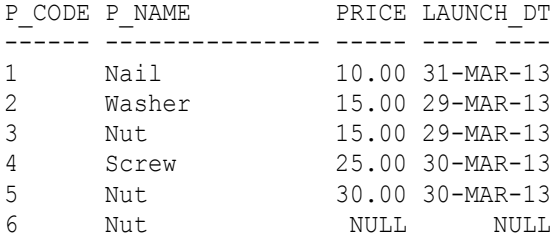

The output rows will first be ordered by launch dt and then by price, both in ascending order. The secondary ordering by price is seen on the Screw and Super\_Nut rows. Their launch\_dt's are the same, 30-MAR-13. Their prices are different, Screw's lower than Super\_Nut's, hence Screw row comes before the Super\_Nut.

```
P_CODE P_NAME PRICE LAUNCH_DT
------ ---------- ------ ---------
3 Nut 15.00 29-MAR-13
2 Washer 15.00 29-MAR-13
4 Screw 25.00 30-MAR-13
5 Super_Nut 30.00 30-MAR-13
1 Nail 10.00 31-MAR-13
6 New Nut NULL NULL
```
### **Different Directions on Different Columns**

You can apply different order directions on ordered columns too. For example, the query in Listing 3.12 uses different directions on different columns in its ORDER BY clause.

#### **Listing 3.12: Using multiple directions of ORDER**

```
SELECT * FROM product ORDER BY launch_dt, price DESC;
```
Applying the query against the product table, the output rows will be ordered by launch\_dt in ascending order and then by price in descending order. Now, the Super\_Nut comes before the Screw.

```
P_CODE P_NAME PRICE LAUNCH DT
------ ---------- ------ ---------
3 Nut 15.00 29-MAR-13
2 Washer 15.00 29-MAR-13
5 Super_Nut 30.00 30-MAR-13
4 Screw 25.00 30-MAR-13
1 Nail 10.00 31-MAR-13
6 New Nut NULL NULL
```
### **Ordering with a WHERE clause**

If your SELECT statement has both the WHERE clause and the ORDER BY clause, ORDER BY must appear after the WHERE clause.

For example, the query in Listing 3.13 has both WHERE and ORDER BY. This query will return only Nut products.

#### **Listing 3.13: Using both WHERE and ORDER BY**

```
SELECT * FROM product WHERE p_name = 'Nut'
ORDER BY p_name, p_code DESC;
```
If you execute the query, you will see one row only, the Nut, in the output window.

P\_CODE P\_NAME PRICE LAUNCH\_DT ------ ---------- ------ --------- 3 Nut 15.00 29-MAR-13

# **Storing Query Output**

You can store a query output into a new or existing table. To store a query output in a new table, use the following statement:

```
CREATE TABLE new_table AS SELECT ... ;
```
For instance, the query in Listing 3.14 executes a SELECT statement and stores its result in a new table called nut\_product.

#### **Listing 3.14: Storing output into a new table**

```
CREATE TABLE nut_product AS
SELECT * FROM product WHERE p_name LIKE '%Nut%';
```
Applied against the product table, the query in Listing 3.14 will create a nut product table with the following content.

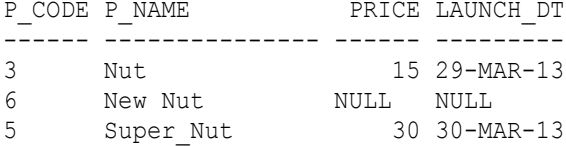

To store a query output into an existing table, use this syntax.

```
INSERT INTO existing_table AS SELECT ... ;
```
For example, the query in Listing 3.15 stores the query result in an existing table.

#### **Listing 3.15: Storing output into an existing table**

```
INSERT INTO non_nut
SELECT * FROM product WHERE p_name NOT LIKE '%Nut%';
```
Before executing INSERT statement of Listing 3.15, first you have to create a non nut table by executing the following statement.

```
CREATE TABLE non_nut
  \left( p_code VARCHAR2(6),
p_name VARCHAR2(15),
price NUMBER(4,2),
    launch_dt DATE,
    PRIMARY KEY (p_code)
  );
```
Applying the query in Listing 3.15 against this product table

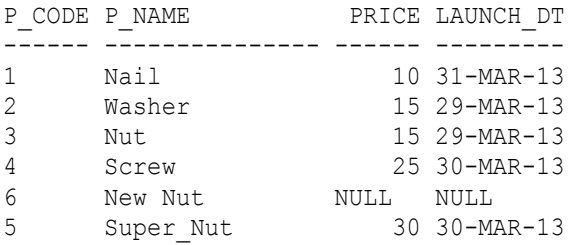

you will get a non\_nut table with the following rows.

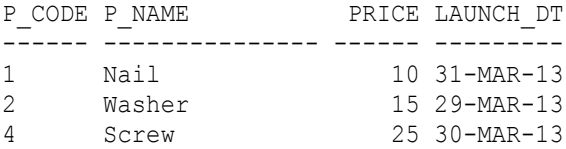

# **Summary**

SQL allows you to retrieve rows from a table and manipulate the output. You learned in this chapter that you can create aliases, use aggregate functions, and order rows.

# 40 Oracle SQL: A Beginner's Tutorial

# **Chapter 4 Grouping**

A group is a set of rows having the same value on specific columns. In Chapter 3, "Query Output" you learned how to apply aggregate functions on all output rows. In this chapter you learn how to create groups and apply aggregate functions on those groups.

# **The GROUP BY Clause**

In a query the GROUP BY clause appears after the WHERE clause and before the ORDER clause, if any. Here is the syntax for a SELECT statement with the WHERE, GROUP BY, and ORDER BY clauses.

```
SELECT columns,
   aggregate_function(group_columns)
FROM table(s)
WHERE condition
GROUP BY group_columns
ORDER BY column(s);
```
As an example, the query in Listing 4.1 groups the output from the product table by their launch date.

#### **Listing 4.1: Grouping on one column**

```
SELECT launch dt.
  MAX(price) MAX,
  MIN(price) MIN,
  SUM(price) SUM,
  AVG(price) AVG,
  COUNT(price) COUNT,
  COUNT(*) AS "COUNT(*)"
```
FROM product GROUP BY launch\_dt ORDER BY launch dt;

Applied against a product table with the following rows, aggregations will be done by the four grouped launch dates: 29, 30 and 31 of March 2013, and NULL.

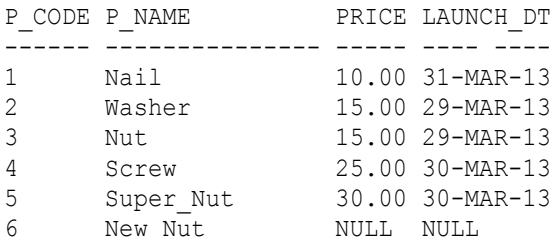

The query output will have four rows, one for each of the four grouped launch dates. Note that the COUNT(price) element, which counts the rows with a value on their price column, produces 0. On the other hand, the COUNT(\*) element, which counts the NULL launch dates, produces 1.

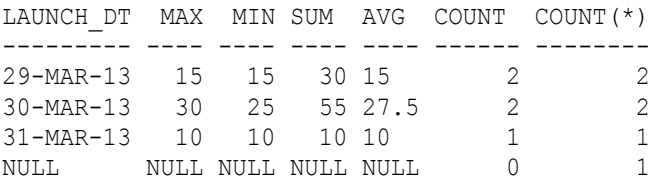

You can group by more than one column. If you do that, rows having the same value on all the columns will form a group. As an example, the query in Listing 4.2 groups rows by price and launch date.

#### **Listing 4.2: Grouping on two columns**

```
SELECT price,
  launch dt,
  MAX(price) MAX,
  MIN(price) MIN,
   SUM(price) SUM,
  AVG(price) AVG,
   COUNT(price) COUNT,
   COUNT(*) "COUNT(*)"
```

```
FROM product
GROUP BY price,
   launch_dt
ORDER BY price,
  launch dt;
```
Applied to the same product table, the output will have five rows. Even though the Screw and Super\_Nut have the same price, they have different launch dates, and therefore form different groups.

PRICE LAUNCH DT MAX MIN SUM AVG COUNT COUNT(\*) ----- --------- ----- ----- ----- ----- ------ --------- 10 31-MAR-13 10 10 10 10 1 1 15 29-MAR-13 15 15 30 15 2 2 25 30-MAR-13 25 25 25 25 1 1 30 30-MAR-13 30 30 30 30 1 1 NULL NULL NULL NULL NULL NULL 0 1

# **The HAVING Keyword**

The WHERE condition can be used to select individual rows. On the other hand, the HAVING condition is used for selecting individual groups. Only groups that satisfy the condition in the HAVING clause will be returned by the query. In other words, the HAVING condition is on the aggregate, not on a column.

If present, the HAVING clause must appear after the GROUP BY, as in the following syntax.

```
SELECT columns,
   aggregate_function(group_columns)
FROM table(s)
WHERE condition
GROUP BY group_columns
HAVING aggregate_condition
ORDER BY columns;
```
As an example, the query in Listing 4.3 uses the HAVING condition.

#### **Listing 4.3: Using the HAVING condition**

```
SELECT price,
 launch dt,
   MAX(price) MAX,
  MIN(price) MIN,
  SUM(price) SUM,
  AVG(price) AVG,
  COUNT(price) COUNT,
  COUNT(*) "COUNT(*)"
FROM product
GROUP BY price,
   launch_dt
HAVING COUNT(price) > 1
ORDER BY price,
  launch dt;
```
Only groups having more than one row (satisfying the COUNT(price)  $> 1$ condition) will be returned. Only one row will be returned, the one with price  $= 15$  and launch date  $= 29$ -MAR-13.

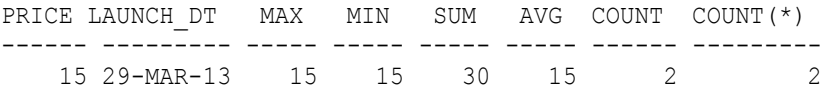

If a WHERE clause is present, it must appear after the GROUP BY clause. Individual rows will be selected by the WHERE condition first before grouping occurs. For instance, the query in Listing 4.4 uses both WHERE and GROUP BY.

#### **Listing 4.4: Grouping with WHERE**

```
SELECT launch dt,
  MAX(price) MAX,
  MIN(price) MIN,
  SUM(price) SUM,
  AVG(price) AVG,
  COUNT(price) COUNT,
  COUNT(*) "COUNT(*)"
FROM product
WHERE p_name NOT LIKE 'Super%'
GROUP BY launch_dt
HAVING launch dt > '29-MAR-13'
```
ORDER BY launch dt;

Here is the query output.

LAUNCH DT MAX MIN SUM AVG COUNT COUNT(\*) --------- ----- ----- ----- ----- ------ --------- 30-MAR-13 25.0 25.0 25.0 25.0 1 1 31-MAR-13 10.0 10.0 10.0 10.0 1

In this case, Super\_Nut does not satisfy the WHERE condition. As such, it is not included in the aggregation.

Applying aggregate as a WHERE condition clause is not allowed. This is shown in Listing 4.5, which contains a query that throws an error if executed.

#### **Listing 4.5: Error with WHERE on the aggregate**

```
SELECT price,
 launch dt,
  MAX(price) MAX,
  MIN(price) MIN,
   SUM(price) SUM,
   AVG(price) AVG,
   COUNT(price) COUNT,
   COUNT(*) "COUNT(*)"
FROM product
WHERE COUNT (price) > 1;
```
Executing this query will give you this error message.

ORA-00934: group function is not allowed here

## **Summary**

In this chapter you learned how to aggregate values from rows. You also learned to use the HAVING condition applied on aggregates. In the next chapter you will learn about the JOIN clause used to "aggregate" rows from more than one table.

# 46 Oracle SQL: A Beginner's Tutorial

# **Chapter 5 Joins**

A real-world database typically stores data in dozens or even hundreds of tables. In these multi-table databases, a table often relates to one or some other tables. In this environment, you should be able to relate rows from two or more tables by using the JOIN clause. This chapter shows you how.

# **Primary Keys and Foreign Keys**

In Chapter 1, "Storing and Maintaining Data" you learned about primary keys. A primary key is a column, or a set of columns, which uniquely identifies every row in a table. A foreign key is a column, or a set of columns, which is used to relate to the primary key of another table. The process of using the foreign key/primary key to relate rows from two tables is called joining.

While a primary key must be unique, a foreign key does not have to be unique. You can have a foreign key in more than one row. For example, in a customer order table you can have many orders for the same product. In this customer order table, a product is represented by its foreign key, e.g. product code, which is the primary key of the product table.

Even though the use of primary and foreign keys is not an absolute requirement for joining tables, their absence may cause you to incorrectly join tables.

# **Querying Multiple Tables**

To query data from multiple tables, use the JOIN keyword to specify the related columns from two tables. The JOIN clause of a SELECT statement joins related rows from two or more tables, based on their primary key/foreign key relationship.

For example, a customer order (c order) table may need a foreign key column to relate to the primary key of the product table. Additionally, the customer order table may also need a foreign key to relate to the primary key of the customer table.

The syntax for the JOIN is as follows.

```
SELECT columns FROM table_1, table_2, ... table_n
WHERE table_1.primary_key = table_2.foreign_key
AND table_2.primary_key = table_n.foregin_key;
```
To illustrate the use of joins, I will use the c\_order table, customer table, and product table in Table 5.1, Table 5.2, and Table 5.3, respectively. The C\_NO and P\_CODE of the c\_order table are foreign keys; their related primary keys are in the customer and product tables, respectively.

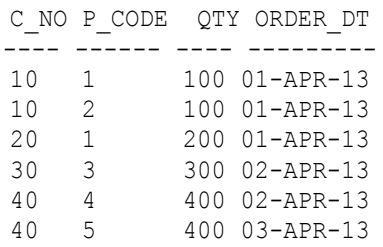

#### **Table 5.1: The customer order (c\_order) table**

```
 C_NO C_NAME 
 ---- --------------
   10 Standard Store
   20 Quality Store 
   30 Head Office 
   40 Super Agent
```
#### **Table 5.2: The customer table**

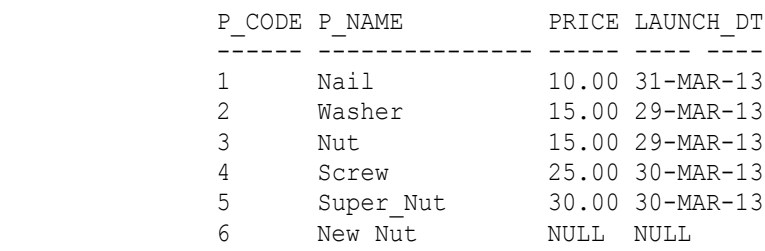

#### **Table 5.3: The product table**

Listing 5.1 is an example of a JOIN query. It joins the rows from the c\_order table to the rows from the customer table based on the c\_no foreign key column of the c\_order table and the c\_no primary key column of the customer table. The query returns the name of every customer who has placed one or more orders.

#### **Listing 5.1: A two table join**

```
SELECT c_name,
  p_code,
  c_order.qty,
  c_order.order_dt
FROM c_order
JOIN customer
ON c order.c no = customer.c no;
```
Applied against the example c\_order and customer tables, the query result is as follows.

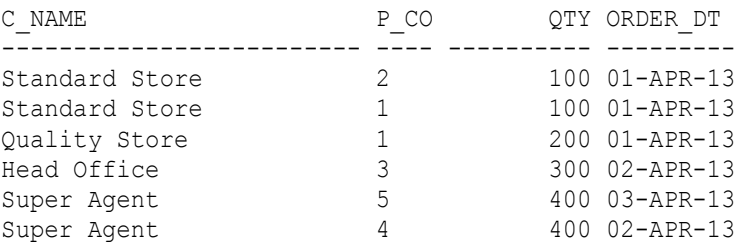

# **Using Table Aliases**

In a join query, different tables can have columns with identical names. To make sure you refer to the correct column of a table, you need to qualify it with its table. In the previous example, c\_order.c\_no (the c\_no column of the c\_order table) and customer.c\_no (the c\_no column of the customer table) were how the c\_no columns were qualified. A table alias can be a more convenient (and shorter) way to qualify a column.

For example, in the query in Listing 5.2, o is an alias for the c\_order table and c is an alias for the customer table. These aliases are then used in the ON clause to qualify the c\_no columns with their respective tables.

#### **Listing 5.2: Using table aliases**

```
SELECT c_name,
   p_code,
   o.qty,
   o.order_dt
FROM c_order o
JOIN customer c
ON \circ.c no = c.c no;
```
#### **Column Aliases vs. Table Aliases**

In Chapter 3, "Query Output", I explained the use of aliases for columns using the AS keyword. Although a column alias can be created without using the AS keyword, its presence improves readability ("p\_name AS product\_name" instead of "p\_name" product name"). On the other hand, table aliases cannot use the AS keyword.

## **Joining More than Two Tables**

From the JOIN syntax presented earlier, you can join more than two tables. To do this, in the SELECT statement, join two tables at a time.

For example, the query in Listing 5.3 joins the c\_order table to the customer table, and then joins the customer table to the product table. The rows in the c\_order table are joined to the rows of the same c\_no column from the customer table, and these rows are then joined to the rows with the same p\_code from the product table. This query returns the customer names and their orders.

#### **Listing 5.3: A three table join**

```
SELECT c_name,
  p_name,
  o.qty,
  o.order_dt
FROM c_order o
JOIN customer c
ON o.c no = c.c no
JOIN product p
ON o.p code = p.p code;
```
Applied against the c\_order, customer and product sample tables, you will see the following result.

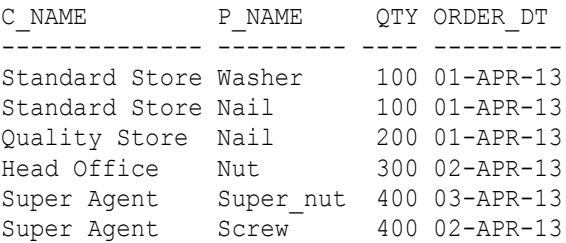

You can also apply WHERE conditions for selecting rows on a join query. For example, in Listing 5.4, thanks to the WHERE condition, only products with names that do not start with "Super" will be in the query output.

#### **Listing 5.4: JOIN and WHERE**

```
SELECT c_name,
  p_name,
  o.qty,
  o.order_dt
FROM c_order o
JOIN customer c
ON \circ.c no = c.c no
JOIN product p
ON o.p code = p.p code
WHERE p_name NOT LIKE 'Super%';
```
Executing the query in Listing 5.4 against the sample tables will produce the following output rows.

C\_NAME P\_NAME QTY ORDER DT -------------- --------- ---- --------- Standard Store Washer 100 01-APR-13 Standard Store Nail 100 01-APR-13 Quality Store Nail 200 01-APR-13 Branch Office Nut 300 02-APR-13 Super Agent Screw 400 02-APR-13

# **Joining on More than One Column**

The preceding joins were on one column. Tables can also be joined on more than one column.

The syntax for a multicolumn join for two tables is as follows.

```
SELECT columns FROM table_1, table_2
WHERE table_1.column_1 = table_2.column_1
AND table_1.column_2 = table_2.column_2
...
AND table_1.column_n = table_2.column_n;
```
As an example, suppose you track order shipments in the following shipment table

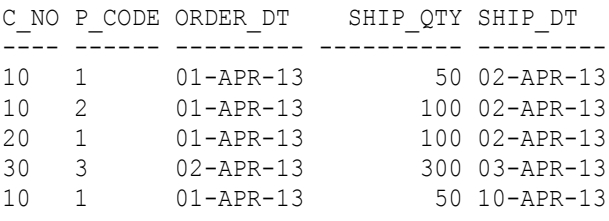

To retrieve the order quantity (the qty column of the c\_order table) of each shipment, you need to have a query that joins the shipment table to the order table on three columns, c\_no, p\_no, and order\_dt, as shown in the query in Listing 5.5.

#### **Listing 5.5: A multiple columns join**

```
SELECT o.c_no,
  o.p_code,
  o.order_dt,
```

```
 ship_qty,
  ship_dt,
  qty
FROM shipment s
JOIN c_order o
ON s.c no = o.c no
AND s.p code = o.p code
AND s.order dt = o.order dt;
```
Executing this query against the c\_order and shipment tables will give you the following output rows.

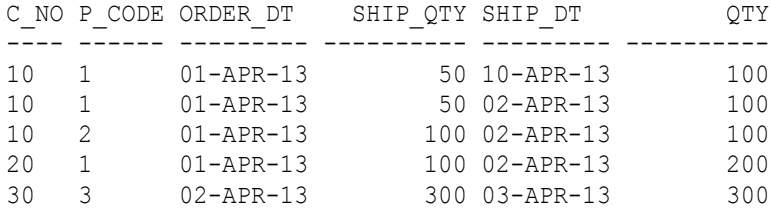

# **Outer Joins**

All the joins I explained so far were inner joins. There is another type of join, the outer join. While an inner join query produces only related rows from the joined tables, an outer join query produces all rows from one table even when some of the rows do not have matching rows from the other table.

There are three subtypes of outer joins, LEFT, RIGHT, and FULL. The following points described each of these three types.

All rows from the table on the left of the left outer join will be in the output whether or not there are matching rows from the table on its right. The syntax for the left outer join is as follows.

```
SELECT columns
FROM table_1 LEFT OUTER JOIN table_2
ON table_1.column = table_2.column ... ;
```
All rows form the table on the right of the right outer join will be in the output whether or not there are matching rows from the table on its left. The syntax for the right outer join is as follows.

```
SELECT columns FROM table_1 RIGHT OUTER JOIN table_2 ON 
      table_1.column = table_2.column ... ;
```
The full outer join returns all rows from both tables whether or not there are matching rows from the opposite table. The syntax for the full outer join is as follows.

```
SELECT columns 
FROM table 1 FULL OUTER JOIN table 2
ON table 1.\text{column} = \text{table 2.column} ...;
```
Listing 5.6 is an example left outer join query. This query returns all rows from the c\_order table.

#### **Listing 5.6: Left outer join**

```
SELECT o.*,
  ship_dt
FROM c_order o
LEFT OUTER JOIN shipment s
ON o.p_code = s.p_code
AND o.c no = s.c no;
```
If you run this query against our example c\_order and shipment tables, you will see the following output rows.

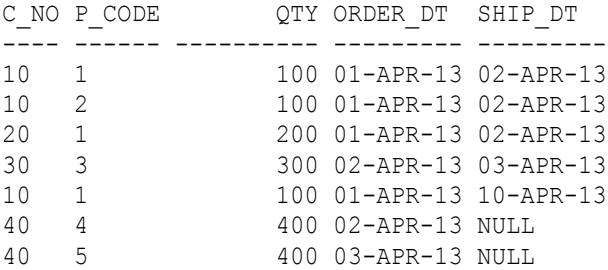

Note that the last two rows have no matching rows from the shipment table and therefore their ship\_dt column has NULL values.

### **Rows with NULL only**

If you want to query only orders that have not been shipped at all, you have to put this "only" condition in the WHERE clause of your query (ship\_dt IS NULL) as in the query in Listing 5.7.

#### **Listing 5.7: NULL only rows**

```
SELECT o.*,
   ship_dt
FROM c_order o
LEFT OUTER JOIN shipment s
ON o.p code = s.p code
AND o.c no = s.c no
WHERE s.ship dt IS NULL;
```
The following output rows from the query in Listing 5.7 are customer orders that have not been shipped.

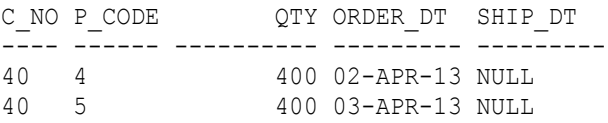

### **Full Outer Joins**

Suppose any order that was canceled was deleted from the c\_order table (In a real-life application, canceled orders might be moved to a different table, rather than deleted). This means, some rows of the shipment table now may not have matching rows in the order table. To return orders that do not have shipments as well shipments that do not have orders, we need to write a query with the full outer join, like the one shown in Listing 5.8.

#### **Listing 5.8: Full outer join**

```
SELECT o.*, s.*
   FROM c_order o
FULL OUTER JOIN shipment s
ON o.p_code = s.p_code
AND o.c no = s.c no ;
```
To test the query, you need delete an order, such as the order(s) placed by customer 30. Our c\_order table now has the following rows only. After the deletion, the c\_order table has the following rows.

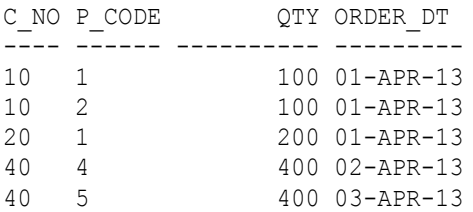

If you run the query in Listing 5.8, you will get the following output rows. Note that we have NULL on the rows on both sides. The NULLs on the right side are from the shipment table, the NULL on the left side (in our example here we only have one row) is coming from the c\_order table.

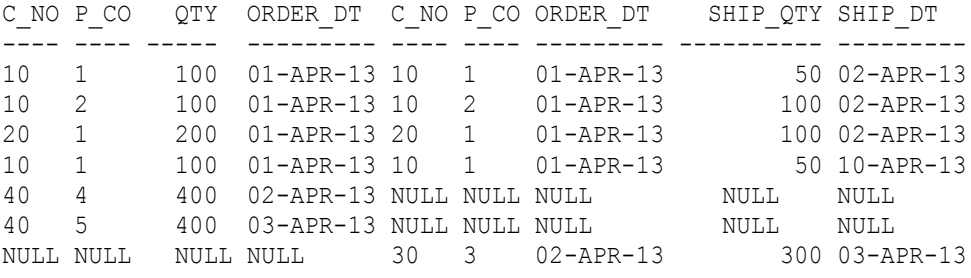

# **Self-Joins**

Assuming some of your products have substitutes and you want to record the substitutes in the product table, you then need to add a column. The new column, which is called s\_code in the product table, contains the product code of the substitute.

The new product table, with a row having s code 5, now looks like the following.

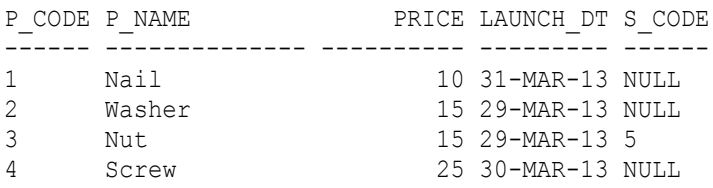

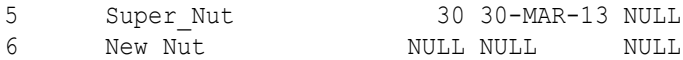

To add the s code column, execute the following statement:

ALTER TABLE product ADD (s code VARCHAR2(6));

Then, to update the p\_code =  $3$  row, execute the following statement:

UPDATE product SET s code = 5 WHERE p code = 3;

If you need to know the product name of a substitute, you need the query shown in Listing 5.9. This query joins the product table to itself. This kind of join is called a self-join.

The syntax for the self join is as follows.

```
SELECT columns
FROM table alias_1
JOIN table alias_2
ON alias_1.column_x = alias_2.column_y;
```
Note that *column* x and *column* y are columns in the same table.

#### **Listing 5.9: A self-join**

```
SELECT prod.p_code,
  prod.p_name,
 subst.p_code subst p_code,
 subst.p_name subst_name
FROM product prod
LEFT OUTER JOIN product subst
ON prod.s_code = subst.p_code
ORDER BY prod.p_code;
```
Here are the output rows of the query, showing "Newer Nut" in the subst name column of the third row.

P\_CODE P\_NAME SUBST\_ SUBST\_NAME ------ ---------- ------ ---------- 1 Nail NULL NULL 2 Washer NULL NULL 3 Nut 5 Super\_Nut 4 Screw NULL NULL 5 Super\_Nut NULL NULL 6 New Nut NULL NULL

# **Multiple Uses of A Table**

If a product can have more than one substitute, you need to store the product-substitute relationships in a separate table. A substitute cannot be recorded in the product table.

To create the table that stores the product-substitute relationships named prod\_subst, execute the following statement.

```
CREATE TABLE prod subst (p_code VARCHAR2(6), s_code VARCHAR2(6));
```
To remove the s code column, execute the following statement:

ALTER TABLE product DROP (s code);

Your product table will now contain the following rows.

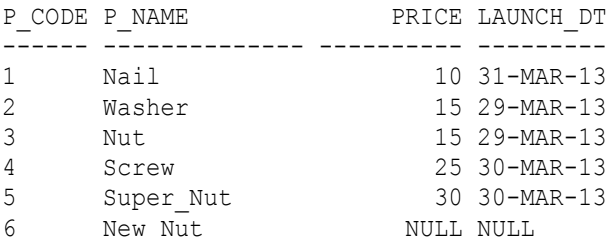

Assuming that the only product with substitutes is product number 3 and its substitutes are the products number 5 and 6, the prod subst table will have two rows as follows. (You need to insert these two rows using the INSERT statements)

```
P_NO SUBS_CODE 
---- ---------
3 5 
3 6
```
To get the name of a product and the names of its substitutes, you need to use the product table twice, as shown in the query in Listing 5.10.

#### **Listing 5.10: Multiple uses of a table**

```
SELECT prod.p_code,
  prod.p_name,
  ps.s_code,
   subst.p_name AS s_name
```
FROM product prod INNER JOIN prod\_subst ps ON prod.p\_code = ps.p\_code INNER JOIN product subst ON  $ps.s$  code = subst.p code ORDER BY prod.p\_code;

Here are the output rows from the query in Listing 5.10.

P\_CODE P\_NAME S\_CODE S\_NAME ------ --------- ------ --------- 3 Nut 6 Newer Nut 3 Nut 5 Super\_Nut

# **Natural Joins**

If two tables have columns that share a name, you can naturally join the two tables on these columns. In a natural join, you do not need to specify the columns that the join should use.

The syntax for the natural join is this.

SELECT columns FROM *table\_1* NATURAL JOIN *table\_2* ... ;

Listing 5.11 shows an example of a natural join on the c\_order and customer tables. This natural join implicitly joins the tables on their c\_no columns.

#### **Listing 5.11: A natural join**

SELECT \* FROM c order NATURAL JOIN customer;

Running the query in Listing 5.11 gives you the following output rows.

C\_NO P\_CO QTY ORDER\_DT C\_NAME ---- ---- ---- --------- -------------- 10 1 100 01-APR-13 Standard Store 10 2 100 01-APR-13 Standard Store 20 1 200 01-APR-13 Quality Store 40 400 02-APR-13 Super Agent 40 5 400 03-APR-13 Super Agent

## **Natural Outer Joins**

The natural join is also applicable to the outer join. Consider the query in Listing 5.12.

#### **Listing 5.12: A natural outer join**

SELECT \* FROM c order NATURAL RIGHT JOIN customer;

Applying the query against the c\_order and customer tables will give you the following output rows.

C\_NO P\_CODE  $QTY$  ORDER DT \_C\_NAME ---- ------ ---------- --------- -------------- 10 1 100 01-APR-13 Standard Store 10 2 100 01-APR-13 Standard Store 20 1 200 01-APR-13 Quality Store 40 4 400 02-APR-13 Super Agent 40 5 400 03-APR-13 Super Agent 30 NULL NULL NULL Head Office

### **Mixing Natural Joins with Different Column Names**

If you need to join on more than one column, and the second column pair does not share a name, you can specify the different column names in the WHERE clause. Listing 5.13 shows an example of such a case.

#### **Listing 5.13: Mixing natural join with different column names**

```
SELECT * FROM c order o NATURAL RIGHT JOIN product p WHERE
       o.order \overline{dt} = p. launch dt;
```
In the query in Listing 5.13, in addition to the natural join on the same c\_no column, the rows from the two tables have to be joined on the two dates.

The query does not return any row as we don't have any order of a product with the same order date as the product's launch date.

### **The USING Keyword**

A natural join will use all columns with the same names from the joined tables. If you want your query to join only on some of these identically named columns, instead of using the NATURAL keyword, use the USING keyword.

The syntax for joining two tables with USING is as follows.

```
SELECT columns
FROM table_1
JOIN table_2 USING (column);
```
Listing 5.14, for example, joins the c\_order table to the shipment table on only their p\_code columns. It does not join the tables on their c\_no columns. This query gives you the total quantity shipped by product code.

#### **Listing 5.14: USING**

```
SELECT p_code,
  SUM(s.ship_qty)
FROM c_order o
JOIN shipment s USING (p_code)
GROUP BY p_code;
```
Executing this query against our example c\_order and shipment tables will produce the following output rows.

```
P_CODE SUM(S.SHIP QTY)
------ ---------------
1 400
2 100
```
# **Summary**

In this chapter you learned about getting data from multiple tables. You learned how to use the various types of joins for this purpose.

# 62 Oracle SQL: A Beginner's Tutorial

# **Chapter 6 Subqueries**

A subquery is a query nested within another query. The containing query is called an outer query. A subquery in turn can have a nested query, making it a multiple nested query.

This chapter disucsses subqueries in detail.

# **Single-Row Subqueries**

A single-row subquery is a subquery that returns a single value. A singlerow subquery can be placed in the WHERE clause of an outer query. The return value of the subquery is compared with a column of the outer query using one of the comparison operators. (Comparison operators were discussed in Chapter 2, "Basic Queries")

For example, the query in Listing 6.1 contains a single-row subquery that returns the highest sale price recorded for a product. The outer query returns all products from the product table that have that highest price (30.00), the Super\_Nut and Newer Nut products.

#### **Listing 6.1: A subquery that returns a single value**

```
SELECT *
FROM product
WHERE price =
   (SELECT MAX(price)
   FROM product p
   INNER JOIN c_order o
   ON p.p_code = o.p_code
   );
```
Note that the subquery in Listing 6.1 is printed in bold.

Executing the query in Listing 6.1 against this product table

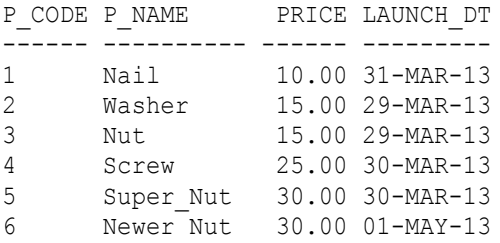

and the following c\_order (customer order) table

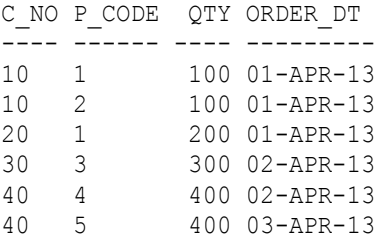

will give you the following result.

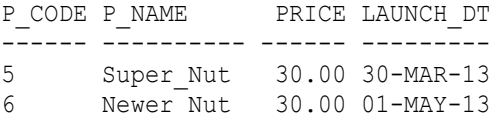

The column and subquery result do not have to be the same column, but they must have compatible data types. In the query in Listing 6.1, the price column of the product table is a numeric type and the subquery also returns a numeric type.

If the subquery returns more than one value, you will get an error message. For example, the query in Listing 6.2 throws an error because the subquery returns more than one value.

#### **Listing 6.2: Single-row subquery error**

```
SELECT *
FROM product
```

```
WHERE price =
   (SELECT MAX(price)
   FROM product p
   INNER JOIN c_order s
  ON p.p code = s.p code
   GROUP BY p.launch_dt
   );
```
Here is the error that you will see if you run the query in Listing 6.2.

```
ERROR at line 4:
ORA-01427: single-row subquery returns more than one row
```
# **Multiple-Row Subqueries**

A subquery that returns more than one value is called a multiple-row subquery. This type of subquery also occurs in the WHERE clause of an outer query, however instead of using a comparison operator, you use IN or NOT IN in the WHERE clause.

For example, the query in Listing 6.3 contains a multiple-row subquery.

#### **Listing 6.3: Using a multiple-row subquery**

```
SELECT *
FROM product
WHERE price IN
  (SELECT MAX(price)
  FROM product p
   INNER JOIN c_order s
  ON p.p code = s.p code
   GROUP BY p.launch_dt
   );
```
Run against the same product and order tables, the subquery will return these three values:

MAX(PRICE) ---------- 15 30 10 The overall query output will be as follows.

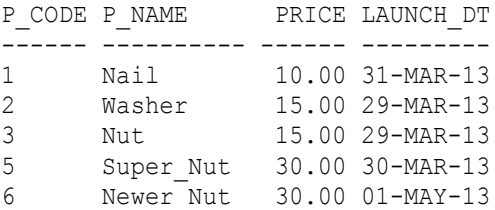

### **The ALL and ANY Operators**

In addition to IN and NOT IN, you can also use the ALL and ANY operators in a multiple-row subquery. With ALL or ANY you use a comparison operator. For instance, the query in Listing 6.4 uses the ALL operator to compare the price column with the subquery result.

#### **Listing 6.4: Using ALL**

```
SELECT *
FROM product
WHERE price >= ALL
   (SELECT MAX(price)
   FROM product p
   INNER JOIN c_order o
   ON o.p_code = o.p_code
   GROUP BY p.launch_dt
  \left( \right)ORDER BY p_code;
```
Run against the same product and order tables, the subquery in Listing 6.4 (printed in bold) returns these results:

MAX(PRICE) ---------- 15 30 10

The query output will consist of only rows whose price is greater or equal to all the values returned by the subquery.
Here is the query output.

P\_CODE P\_NAME PRICE LAUNCH\_DT ------ ---------- ------ --------- 5 Super\_Nut 30.00 30-MAR-13 6 Newer Nut 30.00 01-MAY-13

As another example, the query in Listing 6.5 is similar to the one in Listing 6.4 except that the equal operator is used to compare the price with the subquery result.

#### **Listing 6.5: Using ALL for equal comparison**

```
SELECT *
FROM product
WHERE price = ALL
   (SELECT MAX(price)
  FROM product p
   INNER JOIN c_order o
   ON o.p_code = o.p_code
   GROUP BY p.launch_dt
  \left( \right)ORDER BY p_code;
```
As in the previous example, the subquery will return these values.

MAX(PRICE) ---------- 15 30 10

The query output then consists of only rows whose price equals to all these values, which is not possible as each product has only one price. As a result, the query returns no rows. Here is a message you will see if you run the query.

no rows selected

## **Subqueries Returning Rows Having the Same Value**

If you use = ALL and the subquery returns one row or multiple rows with the same value you will not get a "no rows selected" message.

You can also use the ANY operator to compare a column with the values returned by a subquery. If you use ALL, the query compares a column to all values (every one of the values) returned by the subquery. If you use ANY, the query compares a column to any one of the values returned by the subquery.

For example, the query in Listing 6.6 compares the price column for equality to any of the maximum prices returned by the subquery, in other words, the WHERE condition is true if the price equals to any of maximum prices.

#### **Listing 6.6: Using the equal comparison to ANY value**

```
SELECT *
FROM product
WHERE price = ANY
  (SELECT MAX(price)
  FROM product p
   INNER JOIN c_order o
   ON p.P_code = o.p_code
   GROUP BY p.launch_dt
  \left( \right)ORDER BY p_code;
```
The subquery will return these rows.

```
MAX(PRICE)
----------
          15
          30
          10
```
The outer query output will consist of any product that has a price equal to any of these (maximum price) values. Here is the query output.

P\_CODE P\_NAME PRICE LAUNCH\_DT

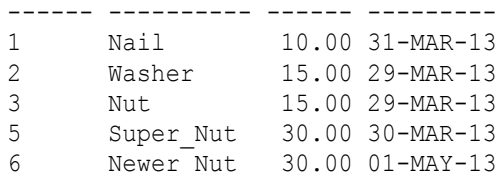

# **Multiple Nested Subqueries**

A subquery can contain another query, making it a query with multiple nested subqueries. The query in Listing 6.7, for example, has multiple nested subqueries. Notice the two IN's, one for each of the two nested queries? The query returns only customers who have not ordered any product having name that contains 'Nut'.

## **Listing 6.7: Query with multiple nested subqueries**

```
SELECT customer.*
FROM customer
WHERE c_no IN
  (SELECT c_no
   FROM c_order
  WHERE p_code IN
     (SELECT p_code FROM product WHERE p_name NOT LIKE '%Nut%'
     )
   );
```
Here is the query result.

C\_NO C\_NAME ---- -------------- 40 Super Agent 10 Standard Store 20 Quality Store

# **Correlated Subqueries**

All the preceding subqueries are independent of their outer queries. A subquery can also be related to its outer query, where one or more column from the outer query table is (are) related to the column(s) of the subquery table in the WHERE clause of the subquery. This type of subquery is called the correlated subquery.

As an example, the query in Listing 6.8 contains a correlated subquery that returns only customers who have not ordered any product whose name contains 'Nut'. Note that the c\_no column of the outer query table, customer, is related to the c\_no column of the c\_order table of the subquery.

## **Listing 6.8: Using a correlated subquery**

```
SELECT customer.*
FROM customer
WHERE c_no IN
  (SELECT c_no
  FROM c_order o
   JOIN product p
   ON o.p_code = p.p_code
   WHERE p_name NOT LIKE '%Nut%'
 AND customer.c no = o.c no
   );
```
The following are the query result.

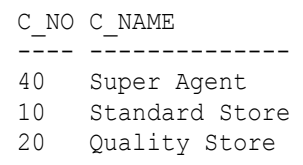

# **Summary**

In this chapter you learned the various types of subqueries, such as nested and correlated subqueries. In the next chapters you will apply the lesson you learned in this chapter to combine the results of two or more queries.

# 72 Oracle SQL: A Beginner's Tutorial

# **Chapter 7 Compound Queries**

You can combine the results of two or more SELECT statements using the UNION ALL, UNION, INTERSECT, or MINUS operators. The number of output columns from every statement must be the same and the corresponding columns must have identical or compatible data types.

This chapter shows you how to combine query results.

# **UNION ALL**

When you combine two or more queries with the UNION ALL operator, the overall output will be the total rows from all the queries. For example, take a look at the query in Listing 7.1. This query consists of two SELECT statements.

## **Listing 7.1: Using UNION ALL**

```
SELECT p_code, p_name, 'FIRST QUERY' query
FROM product p WHERE p_name LIKE '%Nut%'
UNION ALL
SELECT p.p_code,
  p_name,
  'SECOND_QUERY' query
FROM c_order o
INNER JOIN product p
ON o.p code = p.p code;
```
Note that the 'FIRST QUERY' and 'SECOND\_QUERY' literals in the first and second SELECT statements, respectively, are just labels to identify where a row is coming from.

Assuming that the product table has the following rows

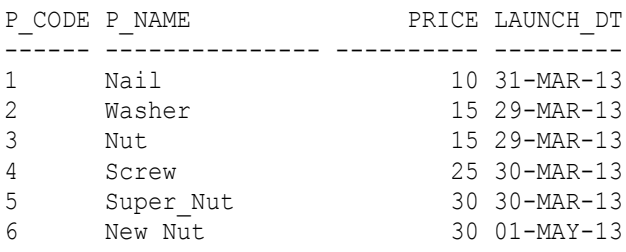

and the c\_order table contains the following records

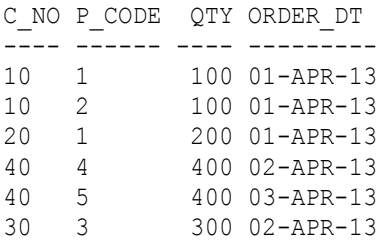

the query in Listing 7.1 will return the following output.

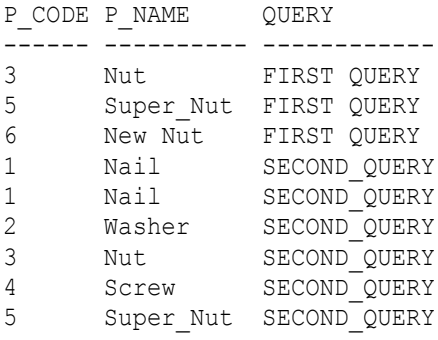

Note that the output of the query in Listing 7.1 comprises all the records form the first SELECT statement followed by the rows from the second SELECT statement. You can of course use the ORDER BY clause to reorder this. For instance, the query in Listing 7.2 modifies the query in Listing 7.1 by ordering the results on the p\_code column using the ORDER BY clause.

#### **Listing 7.2: Ordering output rows of a compound query**

SELECT p\_code, p\_name, 'FIRST QUERY' query FROM product p WHERE p\_name LIKE '%Nut%' UNION ALL SELECT p.p\_code, p\_name, 'SECOND\_QUERY' query FROM c\_order o INNER JOIN product p ON  $o.p$  code =  $p.p$  code ORDER BY p\_code;

The result of the query in Listing 7.2 is as follows.

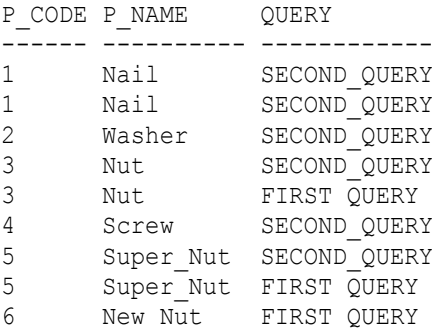

# **UNION**

UNION is similar to UNION ALL. However, with UNION duplicate rows will be returned once only. For example, consider the query in Listing 7.3 that consists of two SELECT elements.

#### **Listing 7.3: Using UNION**

```
SELECT p_code,
   p_name
FROM product p
WHERE p_name LIKE '%Nut%'
UNION
SELECT p.p_code,
   p_name
```
FROM c\_order o INNER JOIN product p ON  $o.p$  code =  $p.p$  code ORDER BY p\_code;

Here is the output of the query.

P\_CODE P\_NAME ------ --------- 1 Nail 2 Washer 3 Nut 4 Screw 5 Super\_Nut 6 New Nut

# **INTERSECT**

When you combine two or more queries with the INTERSECT operator, the output will consist of rows common to all the participating SELECT statements. In other words, only if a row is returned by all the SELECT statements will the row be included in the final result.

Let's take a look at the example in Listing 7.4.

## **Listing 7.4: Using INTERSECT**

```
SELECT p_code,
  p_name
FROM product p
WHERE p_name LIKE '%Nut%'
INTERSECT
SELECT p.p_code,
  p_name
FROM c_order o
INNER JOIN product p
ON o.p code = p.p code
ORDER BY p_code;
```
Running the query against the same product and c\_order tables will return the following result.

P\_CODE P\_NAME ------ --------- 3 Nut 5 Super\_Nut

# **MINUS**

When you combine two SELECT statements using the MINUS operator, the final output will be rows from the first query that are not returned by the second query. Take a look at the example in Listing 7.5.

## **Listing 7.5: Using MINUS**

```
SELECT p_code,
  p_name
FROM product p
WHERE p_name LIKE '%Nut%'
MINUS
SELECT p.p_code,
  p_name
FROM c_order o
INNER JOIN product p
ON o.p code = p.p code
ORDER BY p_code;
```
Running this query against the same product and c\_order tables produces the following output.

P\_CODE P\_NAME ------ --------- 6 New Nut

With MINUS, the order of constituting SELECT statements is important. If you swap the two SELECT statements in the query in Listing 7.5, the output will be totally different. Take a look at the query in Listing 7.6, which is identical to that in Listing 7.5 except for the fact that the two SELECT statements have been swapped.

#### **Listing 7.6: Swapping the participating SELECT statements in a query combined with MINUS**

```
SELECT p.p_code,
  p_name
FROM c_order o
INNER JOIN product p
ON o.p_code = p.p_code
MINUS
SELECT p_code,
  p_name
FROM product p
WHERE p_name LIKE '%Nut%'
ORDER BY p_code;
```
The output of the query in Listing 7.6 is this:

P\_CODE P\_NAME ------ ------ 1 Nail<br>2 Wash Washer 4 Screw

# **Summary**

In this chapter you learned that you can combine the output of two or more SELECT statements. There are five operators you can use for this purpose, UNION ALL, UNION, INTERSECT, and MINUS.

# **Chapter 8 Views**

A view is effectively a predefined query. You create and use views most frequently for the following purposes:

- Hiding table columns (for security protection)
- Presenting pre-computed columns (in lieu of table columns)
- Hiding queries (so that the query outputs are available without running the queries)

This chapter discusses view and presents examples of views.

# **Creating and Using Views**

You create a view using the CREATE VIEW statement. Here is its syntax.

CREATE VIEW view name (columns) AS SELECT ... ;

The SELECT statement at the end of the CREATE VIEW statement is the predefined query. When you use a view its predefined query is executed. Since a query result is a table that is not persisted (stored) in the database, a view is also known as a virtual table. The table in the SELECT statement of a view is known as a base table.

One of the reasons you use a view is when you have a table you need to share with other people. If you don't want some of the table columns viewable by others, you can use a view to hide those columns. You would then share the view and restrict access to the base table.

For example, Listing 8.1 shows an SQL statement for creating a view called product v that is based on the product table. The view hides the price column of the base table.

## **Listing 8.1: Using a view to hide columns**

```
CREATE VIEW product_v
  (p code, p name\overline{A}SSELECT p_code, p_name FROM product;
```
The product v view can now be used just as you would any database table. For example, the following statement displays all columns in the product v view.

SELECT \* FROM product v WHERE p\_name NOT LIKE '%Nut%';

Assuming the product table contains these rows

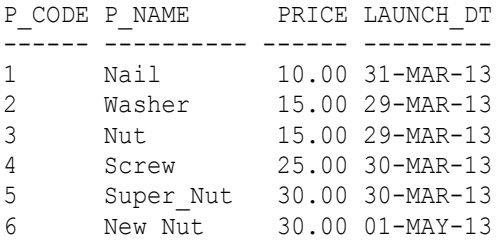

selecting all columns from the product v view will return these rows.

P\_CODE P\_NAME ------ ------ 1 Nail 2 Washer 4 Screw

Note that within a database a view name must be unique among all the views and tables in the database.

Another use of the view is to derive computed columns not available in the base table(s). Here is an example.

Suppose the product table stores profit margins for each product as follows.

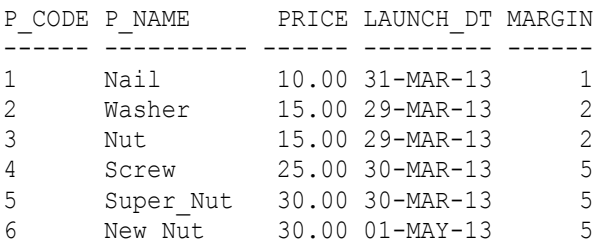

If you want other users to see the selling price (price  $+$  margin) but not the supplier price (price) or the margins in the product table, you can create a view that computes the selling price from the product price and margin, as demonstrated by the query in Listing 8.2. This query creates a view called product sell v that includes a computed column sell price. The value for sell price comes from the price and margin columns in the product table.

## **Listing 8.2: A view with a computed column**

```
CREATE VIEW product sell v
  (p_no , p_name, sell price
   ) AS
SELECT p_code, p_name, (price + margin) FROM product;
```
Selecting all data from product sell v (using "SELECT \* FROM product sell v") returns these rows.

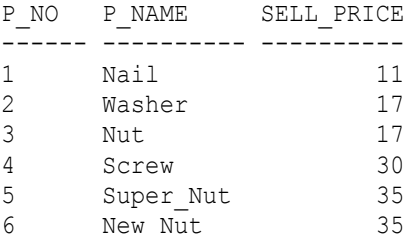

Users of a view don't need to know the details of its predefined query. They only need to know what data is available from the view. Referring back to the self-join example in Chapter 5, "Joins", you can create the view defined in Listing 8.3 to hide the self-join query. While the rows from the product table only have the product code of the substitutes, this view will give you the names of their substitutes as well.

## **Listing 8.3: Hiding Query**

```
CREATE VIEW prod_subs_v AS
SELECT prod.p_code,
 prod.p_name,
 subst.p_code subst p code,
 subst.p_name subst_name
FROM product prod
LEFT OUTER JOIN product subst
ON prod.s_code = subst.p_code
ORDER BY prod.p_code;
```
Recall that the product table has the following rows.

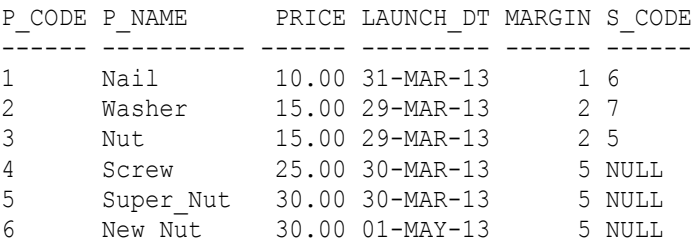

Executing the following query that uses the view created with the statement in Listing 8.3,

SELECT \* FROM prod subs v;

#### produces the following rows.

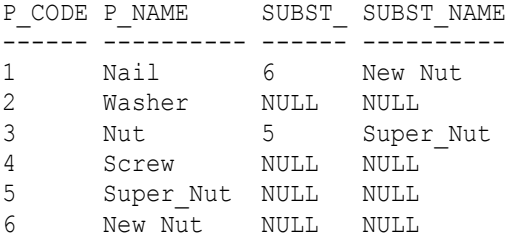

# **Nested Views**

A view can be based on another view. Such a view is called a nested view.

As an example, the ps\_noname\_v view in Listing 8.4 hides the p\_name column and is based on the product\_sell\_v view created earlier.

#### **Listing 8.4: A nested view**

```
CREATE VIEW ps_noname_v
   (p_no , sell_price
  ) AS
SELECT p_no, sell price FROM product sell v;
```
#### Running this statement

SELECT \* FROM ps\_noname\_v;

will give you the following output rows

P\_NO SELL\_PRICE ------ ---------- 1 11 2 17 3 17 4 30 5 35 6 35

# **Managing Views**

You can easily manage your views in Oracle. To see all views in the current database, execute the following statement.

SELECT VIEW NAME FROM USER VIEWS;

This will return the following output, which may differ for other databases.

VIEW\_NAME

```
--------------
PRODUCT SELL V
PRODUCT_V
PROD_SUBS_V
PS_NONAME_V
```
To delete a view, use the DROP VIEW statement. The syntax for the DROP VIEW statement is as follows.

DROP VIEW view name;

For example, the statement in Listing 8.5 will delete the ps\_noname\_v view.

## **Listing 8.5: Deleting the ps\_noname\_v view**

```
DROP VIEW ps_nomane_v;
```
After running the statement in Listing 8.5, listing the views in the database again will give you these results.

VIEW\_NAME -------------- PRODUCT SELL V PRODUCT\_V PROD\_SUBS\_V

# **Summary**

A view is a predefined query that you can use to hide columns, include precomputed columns, and so on. In this chapter you learned how to create and manage views.

# **Chapter 9 Built-in Functions**

The Oracle database provides functions that you can use in your queries. These built-in functions can be grouped into numeric functions, character functions, datetime functions, and functions for handling null values. The objective of this chapter is to introduce you to some of these functions.

# **Numeric Functions**

The following are some of the more important numeric functions.

## **ABS**

ABS(*n*) returns the absolute value of *n*. For example, the following query returns the absolute value of (price - 20.00) as the third column.

SELECT p code, price, (price - 20), ABS(price - 20.00) FROM product;

Applying the query to this product table

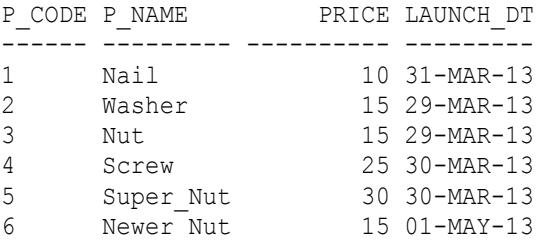

you will get this result.

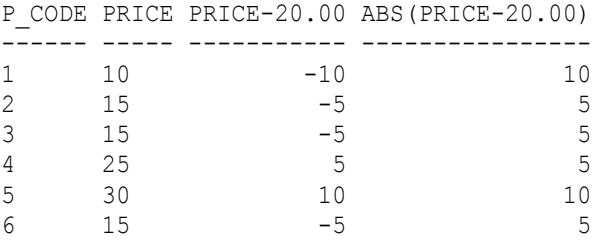

## **ROUND**

ROUND $(n, d)$  returns a number rounded to a certain number of decimal places. The argument *n* is the number to be rounded and *d* the number of decimal places. For example, the following query uses ROUND to round price to one decimal place.

SELECT p\_code, price, ROUND (price, 1) FROM product;

Assuming the product table contains these rows

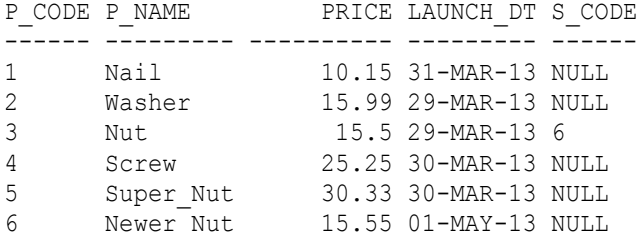

the output of the query is this.

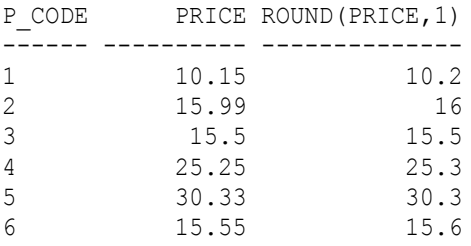

## **SIGN**

 $SIGN(n)$  returns a value indicating the sign of n. This function returns -1 for  $n < 0$ , 0 for  $n = 0$ , and 1 for  $n > 0$ . As an example, the following query uses SIGN to return the sign of (price  $-15$ ).

SELECT p code, price, SIGN(price - 15) FROM product;

Assuming the product table has the following records

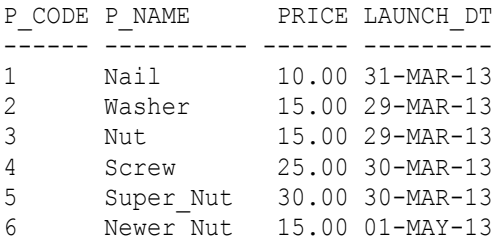

the query output will be as follows.

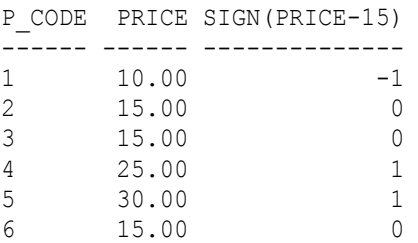

## **TRUNC**

TRUNC( $n$ ,  $d$ ) returns a number truncated to a certain number of decimal places. The argument *n* is the number to truncate and *d* the number of decimal places. For example, the following query truncates price to one decimal place.

SELECT p code, price, TRUNC(price, 1) FROM product;

Assuming the product table contains these rows

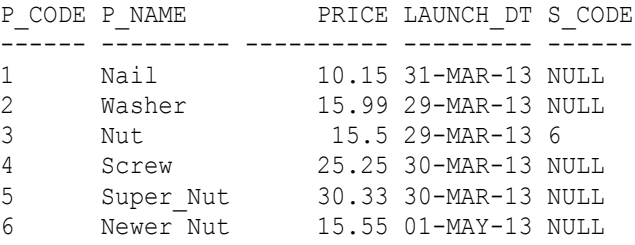

the query result will be as follows.

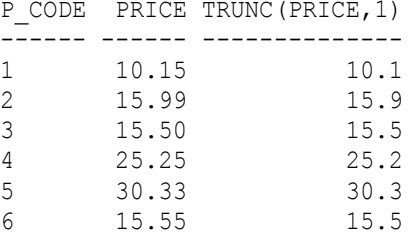

# **Character Functions**

The following are some of the more important string functions.

## **CONCAT**

CONCAT(*string1*, *string2*) concatenates *string1* and *string2* and returns the result. If you pass a number as an argument, the number will first be converted to a string. In the following example three strings, *p\_name*, a dash, and *description*, are concatenated.

SELECT p\_code, CONCAT(CONCAT(p\_name, ' -- '), price) FROM product;

The price column value will be converted automatically to a string.

With the product table containing these rows

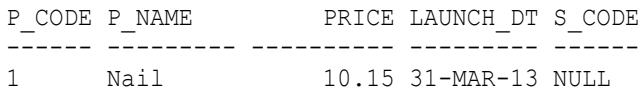

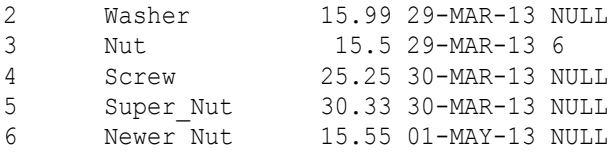

executing the query against the product table will return this result.

P\_CODE CONCAT(CONCAT(P\_NAME,'--'), PRICE) ------ --------------------------------- 1 Nail -- 10.15 2 Washer -- 15.99 3 Nut -- 15.5 4 Screw -- 25.25 5 Super\_Nut -- 30.33 6 Newer Nut -- 15.55

You can also use the  $\parallel$  operator to concatenate strings. The following query produces the same output as the one above.

SELECT p\_code, p\_name || ' -- ' || price FROM product;

LOWER and UPPERLOWER(*str*) converts *str* to lowercase and UPPER(*str*) converts *str* to uppercase. For example, the following query uses LOWER and UPPER.

SELECT p\_name, LOWER(p\_name), UPPER(p\_name) FROM product;

Executing the query against the product table gives you this result.

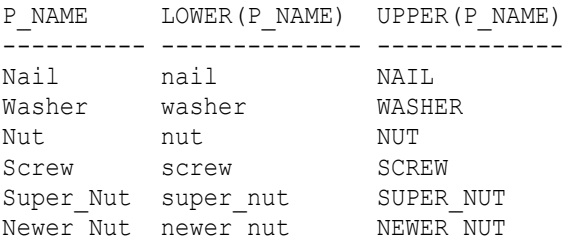

## **LENGTH**

LENGTH(*str*) returns the length of string *str*. The length of a string is the number of characters in it. For example, the following query returns the length of p\_name as the second column.

SELECT p\_name, LENGTH(p\_name) FROM product;

The result would look like this.

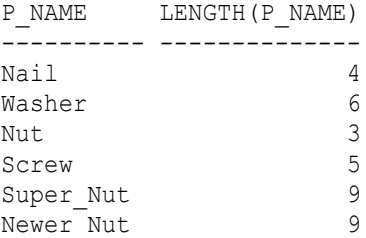

## **SUBSTR**

SUBSTR(*str*, *start\_position*, [*length*]) returns a substring of *str* starting from the position indicated by *start\_position*. If *length* is not specified, the function returns a substring from *start\_position* to the last character in *str*. If *length* is present, the function returns a substring which is *length* characters long starting from *start\_position*. If *length* is less than 1, the function returns an empty string.

Suppose you have a customer table with the following rows.

```
C_NO C_NAME PHONE
---- -------------- --------------
10 Standard Store 1-416-223-4455
20 Quality Store 1-647-333-5566
30 Branch Office 1-416-111-2222
40 Super Agent 1-226-777-8888
```
## The following query

SELECT SUBSTR(phone, 3) FROM customer;

#### will return the following result

SUBSTR(PHONE,3) --------------- 416-223-4455 647-333-5566 416-111-2222 226-777-8888

## And the following query

```
SELECT CONCAT( SUBSTR(phone, 7, 3) , SUBSTR(phone, 11, 3)) phone
FROM customer;
```
#### will return this result

PHONE ------- 416-223 647-333 416-111 226-777

# **Datetime Functions**

The following are some of the more important datetime functions.

# **CURRENT\_DATE**

CURRENT\_DATE() returns the current date (the current date of the Oracle server at the time you run the query). For instance, the following query

SELECT p\_code, launch\_dt, CURRENT\_DATE FROM product;

will return a result that looks like this. The actual value of the third column will depend on when you run the query.

P\_NO LAUNCH\_DT CURRENT\_DATE ---- --------- ------------ 1 31-MAR-13 29-APR-13 2 29-MAR-13 29-APR-13

```
3 29-MAR-13 29-APR-13
4 30-MAR-13 29-APR-13
5 30-MAR-13 29-APR-13
```
6 01-MAY-13 29-APR-13

# **TO\_CHAR**

TO\_CHAR(*dt*, *fmt\_specifier*) converts a date (*dt*) to a string in the format specified by *fmt* specifier. In the following example, the launch dt column is formatted with a format specifier that has three components:

- DD the day of the month
- MONTH the long name of the month in uppercase
- YYYY the year

```
SELECT p_code, TO_CHAR(launch_dt, 'DD_MONTH YYYY') reformatted dt
FROM product;
```
Running the query will give you something like this.

P\_CODE REFORMATTED\_DT

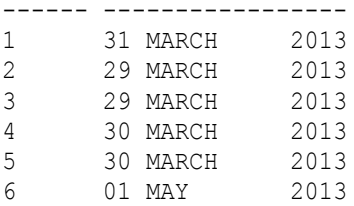

# **NULL-related functions**

The following are some of the functions that can be used to handle null values.

## **COALESCE**

COALESCE(*expr-1*, *expr-2*, ..., *expr-n*) returns the first expression from the list that is not NULL. For example, suppose your product table contains the following rows

P\_CODE P\_NAME PRICE LAUNCH\_DT\_MIN\_PRICE ------ --------- ------ --------- --------- 1 Nail 10.00 31-MAR-13 NULL 2 Washer 15.00 29-MAR-13 NULL 3 Nut 15.00 29-MAR-13 12.00 4 Screw 20.00 30-MAR-13 17.00 5 New Nut NULL 01-APR-13 10.00 6 Newer Nut NULL 01-MAY-13 NULL

and you want to view the sale price column of the products using this formula:

- If price is available (not NULL) then discount it by 10%
- If price is not available then return min\_price
- If both price and min\_price are not available, return 5.0

You can use COALESCE to produce the correct sale\_price values:

```
SELECT p_name, price, min_price,
COALESCE((price * 0.9), min price, 5.0) sale price
FROM product;
```
#### Here is the query result.

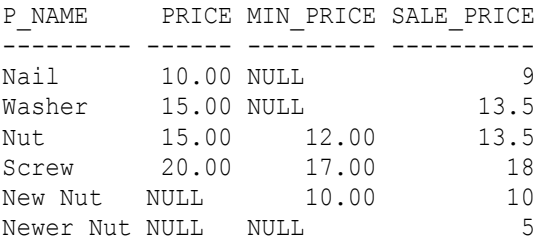

## **NULLIF**

NULLIF (*expr1*, *expr2*) compares *expr1* and *expr2*. If they are equal, the function returns null. If they are not equal, the function returns *expr1*.

Suppose you store product old prices in a table named old\_price. The following old\_price table, for example, shows two old prices of the Nut product, the products with p\_code = 3.

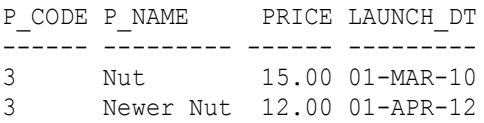

Just say you want to show the old products with their current price. The following query that employs the NULLIF function can solve your problem.

```
SELECT p_code,
  p_name,
  NULLIF(p.price, op.price) current_price
FROM product p
JOIN old product op USING (p_code);
```
Applying the query against the following product table and the old price table

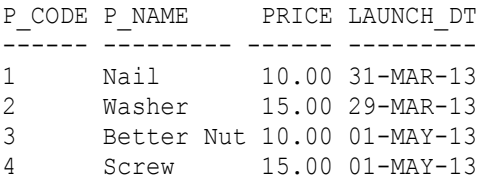

returns the two old nuts as follows

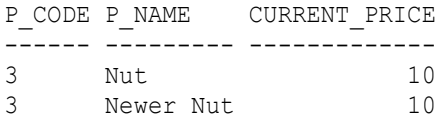

## **NVL**

NVL (*expr1*, *expr2*) returns *exprs1* if *expr1* is not NULL; otherwise, it returns *expr2*.

For example, suppose you want to compare old and current prices. Applying NVL in the following query gives you the old price from the product table if the product has never been superseded; otherwise, if a product has been superseded, its old price will come from the old\_product table.

```
SELECT p_code,
  p.p_name,
  p.price current_price,
  NVL(op.price,p.price) old_price
FROM product p
LEFT OUTER JOIN old product op USING (p code);
```
Here is the result.

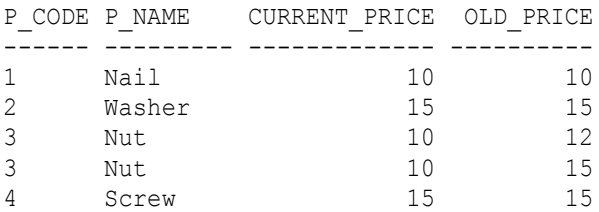

The query result shows that the only product that has been superseded is Nut, and it has been superseded twice. Therefore, its old prices are shown from the old\_product table. The other products have never been superseded so their current and old prices are the same. Their old\_price is coming from the product table because its op.price column, the first parameter of the NVL function, is NULL.

# **Summary**

You learned some of the built-in functions that you can use in the Oracle database. If you are interested in learning more about built-in functions, consult the Oracle manual, available at Oracle website.

# **Chapter 10 PL/SQL**

PL/SQL, short for Procedural Language extension to SQL, complements SQL with a procedural programming language. PL/SQL is a feature of the Oracle database.

The objective of this chapter is to introduce some of the most commonly used PL/SQL features such as

- row-by-row processing of query output
- if-then-else decision logic
- exception handling
- user-defined functions

# **Row-by-row Processing**

You learned in the previous chapters that the output of a query can be more than one row. You can write a PL/SQL program to process query output row-by-row sequentially.

The structure of the PL/SQL program for row-by-row processing is as follows.

```
BEGIN
   FOR output_row_variable IN (
   SELECT ...)
  LOOP
     row processing statements;
  END LOOP;
END;
```
For example, the program in Listing 10.1 makes use of a join query and its output rows are stored in a variable named *invc*. In the processing loop, every row from *invc* is inserted into the invoice table.

## **Listing 10.1: Row-by-row processing**

```
BEGIN
  FOR invc IN
   (SELECT c_no,
     c_name,
    p_name,
     qty,
    price unit prc,
   (qty * price) total prc,
   sysdate invoice dt,
    launch_dt
   FROM c_order NATURAL
   JOIN product NATURAL
   JOIN customer
  \lambda LOOP
       INSERT
       INTO invoice VALUES
        ( invc.c_no,
           invc.c_name,
           invc.p_name,
           invc.qty,
            invc.unit_prc,
           invc.total_prc,
            invc.invoice_dt
         );
     END LOOP;
END;
```
Suppose you have c\_order, customer, and product tables like the ones shown in Tables 10.1, 10.2, and 10.3, respectively, and suppose you also have an invoice table that is empty.

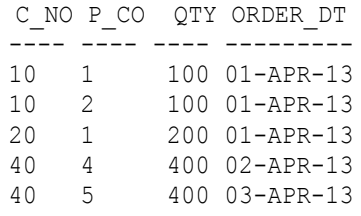

## **Table 10.1: The c\_order table**

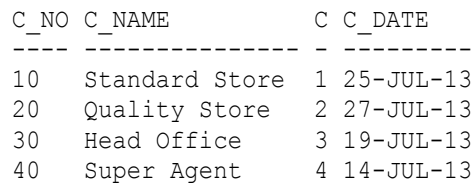

## **Table 10.2: The customer table**

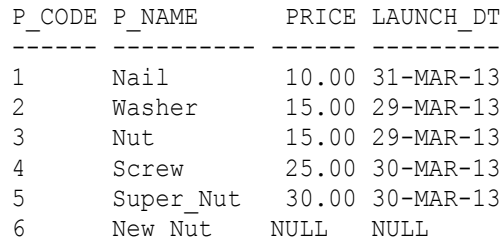

## **Table 10.3: The product table**

If you enter and execute the PL/SQL program in Listing 10.1 in SQL\*Plus, your SQL\*Plus screen will look like that in Figure 10.1. Note that to execute a PL/SQL program you need to enter the forward slash / after the last END;.

| & Oracle SQL*Plus                                                                                                    |  |
|----------------------------------------------------------------------------------------------------|--|
| Edit<br>Eile<br>Search Options<br>Help                                                                                                    |  |
| SQL> BEGIN<br>FOR invc IN<br>2<br>3<br>(SELECT c_no,<br>4<br>c name,<br>5<br>p name,<br>6<br>qty,<br>7<br>price unit prc.<br>8<br>(qty * price) total prc,<br>9<br>susdate invoice dt.<br>10<br>launch dt<br>11<br>FROM c order NATURAL<br>12<br>JOIN product NATURAL<br>13<br><b>JOIN customer</b><br>14<br>$\lambda$<br>15<br><b>LOOP</b><br>16<br><b>INSERT</b><br>17<br><b>INTO invoice VALUES</b><br>18<br>C<br>19<br>invc.c no,<br>20<br>invc.c name,<br>21<br>invc.p name,<br>22<br>invc.qty,<br>23<br>invc.unit_prc,<br>24<br>invc.total_prc,<br>25<br>invc.invoice dt<br>26<br>٠.<br>27<br>END LOOP;<br>28<br>END:<br>29<br>7 |  |
| PL/SQL procedure successfully completed.                                                                                                    |  |
| SQL>                                                                                                    |  |
|                                                                                                    |  |

**Figure 10.1: Executing PL/SQL program in SQL\*Plus**

After the program is executed, the invoice table will be populated with the following rows.

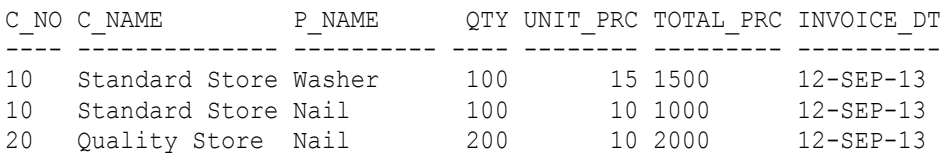

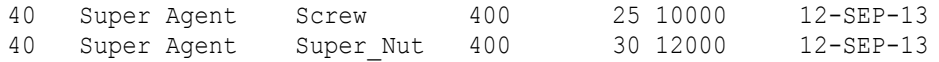

# **If-Then-Else Decision Logic**

You can use an if statement to branch in a program. For instance, the ifthen-else decision logic in Listing 10.2 treats the output rows differently based on the product launch\_dt.

#### **Listing 10.2: If-then-else decision logic**

```
BEGIN
   FOR invc IN
   (SELECT c_no,
     c_name,
     p_name,
     qty,
     price unit_prc,
    (qty * price) total prc,
    sysdate invoice dt,
     launch_dt
   FROM c_order NATURAL
   JOIN product NATURAL
   JOIN customer
   )
   LOOP
    IF invc.launch dt IS NOT NULL THEN
       INSERT
       INTO invoice VALUES
\sim (
            invc.c_no,
            invc.c_name,
            invc.p_name,
            invc.qty,
            invc.unit_prc,
            invc.total_prc,
            invc.invoice_dt
         );
     ELSE
       NULL;
     END IF;
```
 END LOOP; END;

For this example, I'm using a c\_order table with the following rows. The difference between this c\_order table and the one used in the previous example is this table has a sixth row that records the sale of a product (p\_co  $= 6$ ) with a null launch dt.

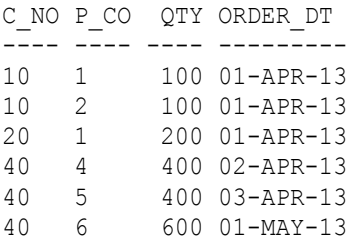

Because the product's launch\_dt is NULL, the process does not insert an invoice row for this additional order. If you execute the program in Listing 10.2, the same rows as in the previous example will be inserted into the invoice table.Exception HandlingPL/SQL allows you to handle errors (or exceptions) in your program using the EXCEPTION statement. Its syntax is as follows.

```
EXCEPTION
WHEN exception_name
THEN exception_handling_statement;
```
For example, suppose you want to query a specific invoice from an invoice table using the PL/SQL program in Listing 10.3. The SELECT INTO query in Listing 10.3 stores its output rows into an invc variable, which is declared to have a ROWTYPE data type.

## **Listing 10.3: PL/SQL program without exception handling**

```
DECLARE
   invc invoice%ROWTYPE;
BEGIN
   SELECT *
   INTO invc
   FROM invoice
  WHERE c no = '&c no prompt'
```
```
AND p name = '&p_name_prompt'
  AND TO_CHAR(invoice_dt, 'DD-MON-YY') = '&invoice_dt_prompt';
 dbms output.put line(invc.c name || ' - ' || invc.p name || ' - '
      || invc.total_prc);
END;
```
Assume the invoice table has the following rows.

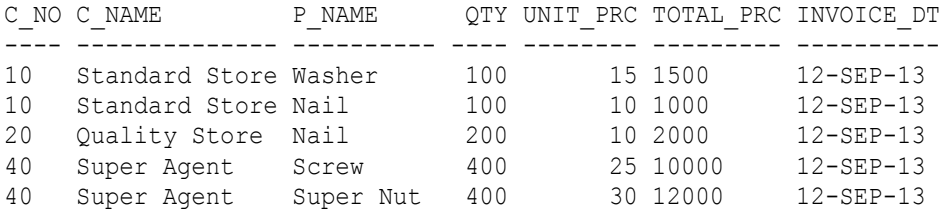

If you execute the program in Listing 10.3, you will be prompted three times to enter the invoice's c\_no, p\_name, and invoice dt you are querying. If the invoice is not available in the invoice table, the program will abort, and you will see a "no data found" error message. Your SQL\*Plus will look like this.

```
SQL> DECLARE
   2 invc invoice%ROWTYPE;
   3 BEGIN
   4 SELECT *
   5 INTO invc
   6 FROM invoice
  7 WHERE c no = '&c_no_prompt'
  8 AND p_name = '&p_name_prompt'
  9 AND TO_CHAR(invoice_dt, 'DD-MON-YY') = '&invoice dt prompt';
 10 dbms output.put line(invc.c name || ' - ' || invc.p name || '
      - ' || invc.total prc);
  11 END;
  12 /
Enter value for c no prompt: 10
old 7: WHERE c no = '&c no prompt'
new 7: WHERE \overline{c} no = '10'Enter value for p_name_prompt: Nail
old 8: AND p_name = '&p_name_prompt'
new \quad 8: \quad AND \quad \overline{p} name = 'Nail'
Enter value for invoice dt prompt: 11-SEP-13
```

```
old 9: AND TO CHAR(invoice dt, 'DD-MON-YY') =
     '&invoice_dt_prompt';
new 9: AND TO CHAR(invoice dt, 'DD-MON-YY') = '11-SEP-13';
DECLARE
*
ERROR at line 1:
ORA-01403: no data found
ORA-06512: at line 4
SQL>
```
To handle the error (exception), you can add an exception-handling statement to the program in Listing 10.3. Listing 10.4 shows a modified version of the program in Listing 10.3. There is an exception handler in the program in Listing 10.4.

#### **Listing 10.4: With Exception Handling**

```
DECLARE
  invc invoice%ROWTYPE;
BEGIN
  SELECT *
  INTO invc
  FROM invoice
 WHERE c_no = '&c no prompt'
 AND p_name = ' &p_name_prompt'
 AND TO CHAR(invoice dt, 'DD-MON-YY') = '&invoice dt prompt';
 dbms_output.put_line(invc.c_name || ' - ' || invc.p_name || ' - '
      \overline{||} invc.total prc);
EXCEPTION
WHEN no data found THEN
 dbms output.put line('Error: The invoice does not exist!');
END;
```
If the invoice you are querying is not in the invoice table, the WHEN no data found will trap and handle the error, and displays its message. In other words, the program will not abort. To see the exception-handler's message, issue a **set serveroutput on** command before you execute the program. The SQL\*Plus console will look like this.

```
SQL> set serveroutput on;
SQL> DECLARE
  2 invc invoice%ROWTYPE;
  3 BEGIN
```

```
 4 SELECT *
  5 INTO invc
 6 FROM invoice<br>7 WHERE c no
 7 WHERE c_no = '&c_no_prompt'
 8 AND p_name = '&p_name_prompt'
 9 AND TO CHAR(invoice dt, 'DD-MON-YY') = '&invoice dt prompt';
10 dbms output.put line(invc.c name || ' - ' || invc.p name || '
    - \overline{ } || invc.total prc);
 11 EXCEPTION
12 WHEN no data found THEN
13 dbms output.put line('Error: The invoice does not exist!');
 14 END;
 15 /
Enter value for c no prompt: 10
old 7: WHERE \overline{c} no \overline{c} = '&c_no_prompt'
new 7: WHERE c_no = '10'Enter value for p_name_prompt: Nails
old 8: AND p_name = '&p_name_prompt'
new 8: AND p_name = 'Nails'
Enter value for invoice dt prompt: 12-SEP-13
old 9: AND TO CHAR(invoice dt, 'DD-MON-YY') =
     '&invoice dt prompt';
new 9: AND TO CHAR(invoice dt, 'DD-MON-YY') = '12-SEP-13';
Error: The invoice does not exist!
PL/SQL procedure successfully completed.
SQL>
```
### **User-defined Functions**

You learned Oracle built-in functions in Chapter 9, "Built-in Functions." Using PL/SQL you can write your own functions. The syntax for a userdefined function is as follows.

```
CREATE FUNCTION FUNCTION name(parameters)
     RETURN data_type
  IS
     Variable_declarations
  BEGIN
     Processing_statements
  EXCEPTION
```

```
 Exception_handling statements
 END;
```
For example, Listing 10.5 shows a user-defined function named calc\_new\_price. The function takes two parameters and uses the values of the parameters to calculate a new price and returns the result. If you execute the statement in Listing 10.5, a stored function named calc\_new\_price will be created and stored in your database.

#### **Listing 10.5: Creating function calc\_new\_price**

```
CREATE FUNCTION calc_new_price(
      exist price NUMBER,
       change_percentage NUMBER)
     RETURN NUMBER
   IS
   BEGIN
    RETURN exist price + (exist price * change percentage);
   END;
```
Now you can use the function just like you would any Oracle built-in function. The update statement in Listing 10.6, for example, uses the calc new price function to calculate new prices and update the product prices.

#### **Listing 10.6: Using the calc\_new\_price function**

```
UPDATE product SET price = calc new price(price, 0.1) ;
```
# **Summary**

In this chapter you learned several PL/SQL features. However, what's presented here is just the tip of the iceberg. PL/SQL has many other features that you will need in real-world application development. These other features are unfortunately beyond the scope of this book.

# **Chapter 11 The Data Dictionary**

The data dictionary of a database contains data about the data in the database. This data about data is also known as metadata. The data in the data dictionary is stored as tables. As such, you can use your SQL skills gained so far to query the data dictionary of your database. The tables and their data are maintained by the Oracle database system. You should not access the dictionary tables directly. Instead, use the Oracle-supplied views of the dictionary.

In this chapter you explore the views in the data dictionary.

# **The Dictionary View**

The dictionary view is one of the views in the data dictionary. It returns all the views available in your dictionary. The view has two columns and can have over 650 rows.

The query in Listing 11.1 can be used to list all the views in the data dictionary.

#### **Listing 11.1: Exploring the data dictionary**

SELECT \* FROM dictionary;

Here is partial output of the query in Listing 11.1. Remember, the actual output has many more rows.

```
TABLE NAME COMMENTS
-------------------- ----------------------------------------------
ALL_XML_SCHEMAS Description of all XML Schemas that user has 
 privilege to reference
ALL_XML_SCHEMAS2 Dummy version of ALL_XML_SCHEMAS that does not 
 have an XMLTYPE column
USER RESOURCE LIMITS Display resource limit of the user
USER_PASSWORD_LIMITS Display password limits of the user
USER_CATALOG Tables, Views, Synonyms and Sequences owned by
 the user
ALL CATALOG                 All tables, views, synonyms, sequences
 accessible to the user
USER_CLUSTERS Descriptions of user's own clusters
ALL CLUSTERS Description of clusters accessible to the user
USER_CLU_COLUMNS Mapping of table columns to cluster columns
USER_COL_COMMENTS Comments on columns of user's tables and views
```
Some of the views listed above will be explained in the next sections.

## **The User\_Catalog View**

The user-catalog view stores the names of your tables and views. Use the query in Listing 11.2 to see the tables and views that you have in your database. These tables and views are known as user tables and views (as opposed to system tables and views).

#### **Listing 11.2: Using the user\_catalog view**

SELECT \* FROM user catalog;

The query output from running the query in Listing 11.2 in your database may not be exactly the same as what I have got here. Here is mine.

TABLE\_NAME TABLE\_TYPE -------------- ---------- CUSTOMER TABLE C ORDER TABLE PRODUCT TABLE C SHIP TABLE OLD PRODUCT TABLE PRICE LOG TABLE

PROD SUBST TABLE SHIPMENT TABLE PRODUCT\_SELL\_V VIEW PRODUCT V VIEW PROD\_SUBS\_V VIEW PS\_NONAME\_V VIEW

# **The User\_Tab\_Cols View**

You can get table and view names from the User\_Catalog view. To see the details of each table and view, can you query the user\_tab\_cols view. For example, the query in Listing 11.3 shows you the column names, and their data type, length, precision and scale, of the product table.

#### **Listing 11.4: Finding out the columns metadata of the product table**

```
SELECT column name,
  data_type,
  data_length,
 data precision,
  data_scale
FROM user tab cols
WHERE table name = 'PRODUCT';
```
#### Here is the query output.

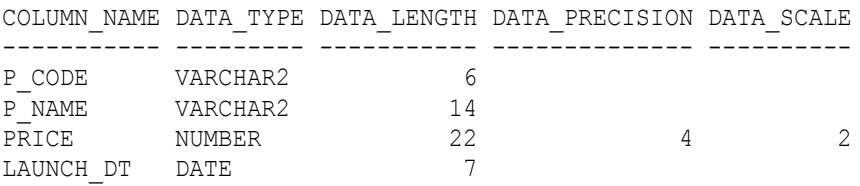

In addition to these five columns, the USER\_TAB\_COLS view has many other columns, such as those for showing the owner and the default value.

# **The User\_Procedures View**

The user procedures view contains information about your stored programs, including functions, procedures and triggers. Use the query in Listing 11.5 to show your stored programs. Note that this view has some other columns that provide more information about the stored programs.

#### **Listing 11.5: Revealing the metadata of stored procedures and functions**

SELECT object name, object type FROM user procedures;

Executing the query against your database will give you something like the following output rows.

OBJECT NAME OBJECT TYPE ----------------- ----------- CALC NEW PRICE FUNCTION UPD\_PRICE PROCEDURE PRICE UPD LOGGING TRIGGER

## **The User\_Source View**

The last view I will explain is the user source view. This view contains the source code of your stored functions. For example, the query in Listing 11.6 returns the source of the CALC\_NEW\_PRICE function.

#### **Listing 11.6: Reading the source code of a function**

```
SELECT line, text FROM user source WHERE name = 'CALC NEW PRICE';
```
Executing the query will show you the lines of codes of the function as shown here.

```
NAME TYPE LINE TEXT
-------------- -------- ------------------------------------------
CALC NEW PRICE FUNCTION 1 FUNCTION calc new price(
CALC NEW PRICE FUNCTION 2 exist price NUMBER,
CALC NEW PRICE FUNCTION 3 inc NUMBER)
CALC NEW PRICE FUNCTION 4 RETURN NUMBER
CALC NEW PRICE FUNCTION 5 IS
CALC NEW PRICE FUNCTION 6 BEGIN
CALC NEW PRICE FUNCTION 7 RETURN exist price + (exist price *
 inc);
CALC NEW PRICE FUNCTION 8 END;
```
#### **Summary**

The data dictionary contains the metadata of your database. In this chapter you learned to use some of the views in the data dictionary.

# 112 Oracle SQL: A Beginner's Tutorial

# **Appendix A Installing Oracle Database XE**

To try out the examples in this book, you need an Oracle database. Because you need to create tables and other objects, as well as store and update data, it is best if you have your own database. Fortunately, you can download Oracle Database Express Edition (a.k.a. XE) for free from Oracle's website. As you will learn in this appendix, Oracle Database XE comes with a tool called SQL\*Plus that you can use to run SQL statements.

## **Downloading Oracle Database XE**

This database software can be downloaded from this web page.

http://www.oracle.com/technetwork/indexes/downloads/index.html

Scroll down until you see Database 11g Express Edition on the list and click the link. Then, select the version for your platform (Windows or Unix) and follow the download instructions. You will be requested to accept the license agreement and, if you don't have one already, create an account. Don't worry, creating an account is free.

#### **Note**

The book examples are tested on Windows. They should work equally well on Unix. The following installation guide is for Windows only.

# **Installing Oracle Database XE**

Unzip the downloaded file to a folder in your local drive, then double-click the setup.exe file. You will see the Install Wizard welcome window like that in Figure A.1.

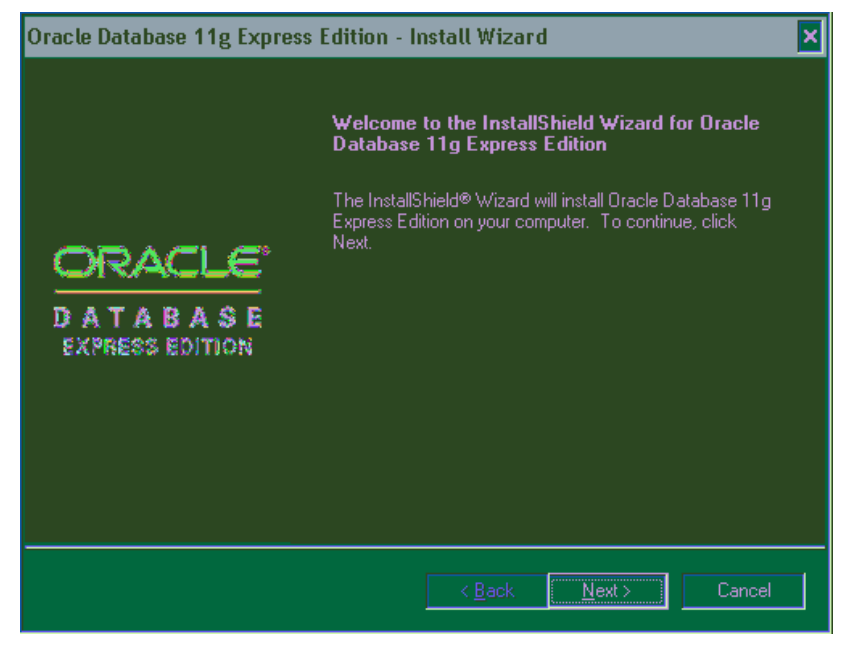

**Figure A.1: The Welcome page of the Install Wizard**

Click the Next button, accept the agreement on the License Agreement window, and click the Next button. The next window that will appear is the "Choose Destination Location" window like the one in Figure A.2.

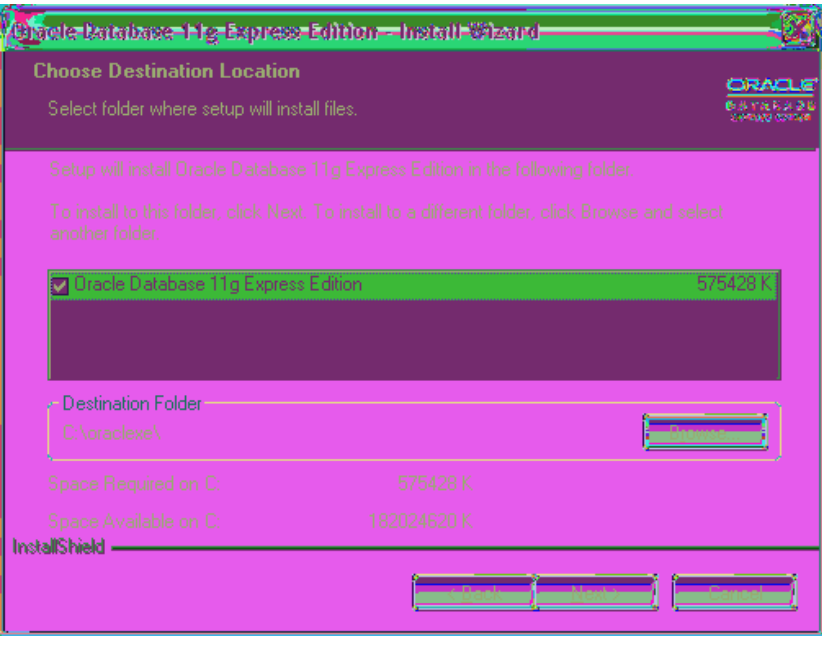

**Figure A.2: Choosing the installation destination**

Click the Browse button and navigate to a directory of your choice, then click the Next button. If you are prompted to enter port numbers, just accept the defaults (you might need to change, if for example the suggested default port numbers are already used). After that, click the Next button. You will be presented with the Passwords window (See Figure A.3)

# 116 Oracle SQL: A Beginner's Tutorial

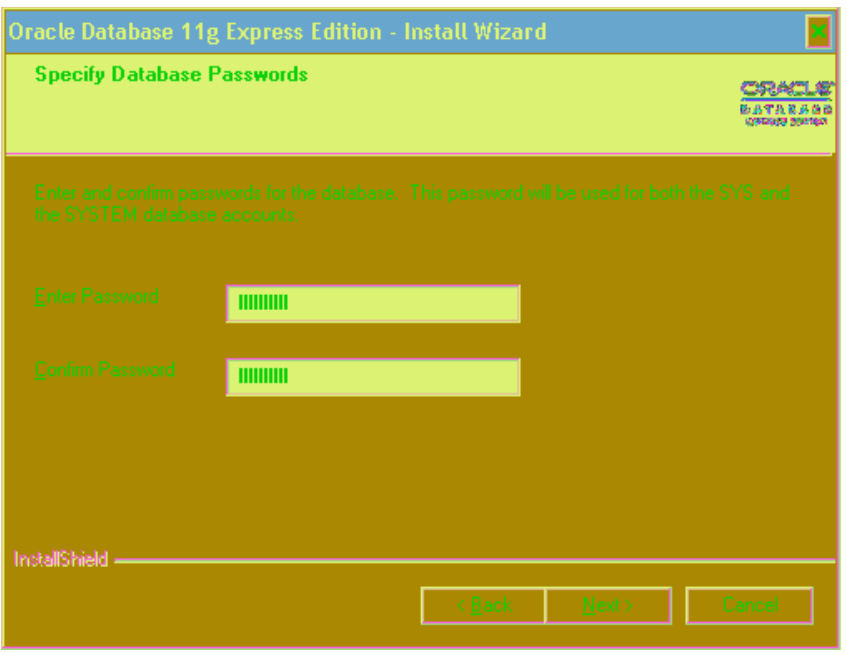

**Figure A.3: Entering and confirming the password**

Enter your password and confirm it. Make a note of this password as you will need it. Note that this password is for both the SYS and SYSTEM accounts. Then, click the Next button and you will see the Summary window (See Figure A.4)

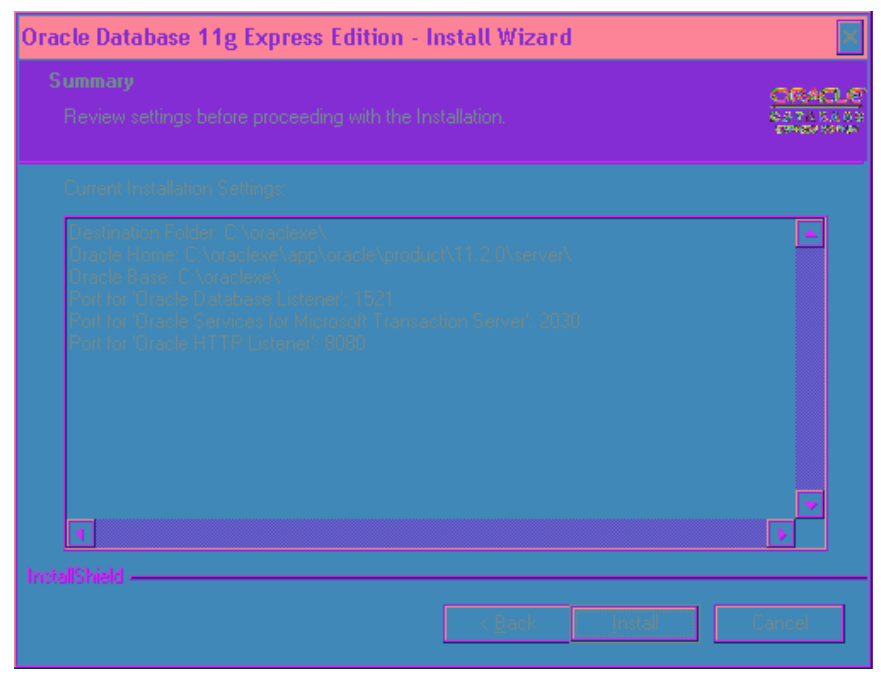

**Figure A.4: The Summary window**

Click the Install button, and on the window that appears next (the Installation Completion window), click the Finish button.

The next section shows you how to create a database user that you will use to test the book examples.

# **Creating a User with SQL\*Plus**

To create a database user and to run an SQL statement, use SQL\*Plus, a tool that comes with the Oracle database. To run SQL\*Plus, select "Run SQL…" from your Windows Start menu, as shown in Figure A.5.

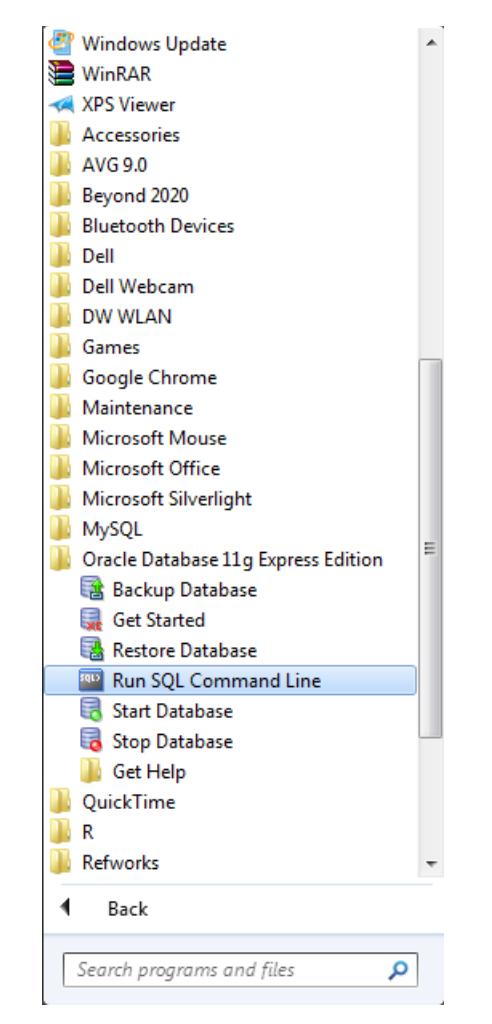

**Figure A.5: Selecting the Run SQL Command Line**

SQL\*Plus will open, as shown in Figure A.6. SQL\*Plus is the commandline console client of the Oracle database. You use it, among other things, to enter and execute SQL statements and PL/SQL programs.

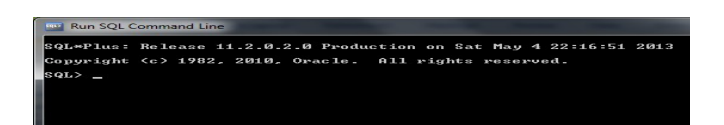

**Figure A.6: The SQL\*Plus console**

Connect as SYSTEM by typing the following command and pressing Enter

CONNECT SYSTEM/*password* AS SYSDBA;

Here, *password* is the password of the SYSTEM user you entered during installation. To create a user, enter and execute the following command.

CREATE USER *name* IDENTIFIED BY *password*;

Replace *name* with the actual user name you want to create and *password* with a password. For example, the following command creates a user named john with password secret.

CREATE USER john IDENTIFIED BY secret;

Next, enter and execute the following command, replacing *name* with the user name used in the previous command:

GRANT ALL PRIVILEGES TO *name*;

The GRANT ALL command gives the specified users all available permissions. Giving a user all privileges may not be a wise thing to do in a real life system.

The user now has permissions to test the book examples. To log on, enter this command to SQL\*Plus.

CONNECT *name*/*password*;

For example

CONNECT john/secret;

# $120$  Oracle SQL: A Beginner's Tutorial

A database named "XE" was created during installation. The CONNECT command above connects you to this database.

You are now set to test the book examples.

# **Appendix B Oracle Built-in Data Types**

The Oracle database has 18 built-in data types, shown in Table B.1.

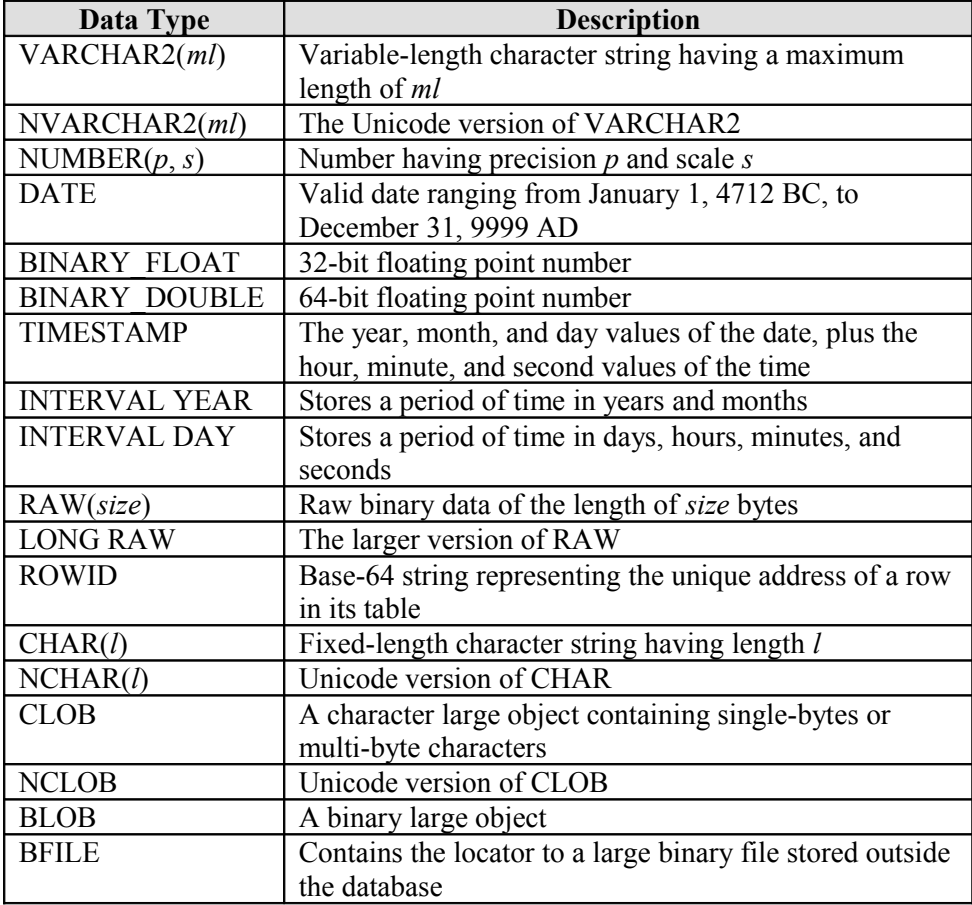

#### **Table B.1: Oracle Built-in Data Types**

# 122 Oracle SQL: A Beginner's Tutorial

# **Appendix C Indexes**

An index entry of the Index section of a book points to the location of the word/phrase indicated by the entry. The index entry helps you find the pages containing the word/phrase. Similarly, a column index of a table can speed up your finding data in a database. If your query has a condition on a column (or columns) that is (are) not indexed, the table will be fully scanned and the query will be slower than if an index was available.

This appendix shows you how to create various indexes. The topics covered are as follows.

- Creating an index
- Multi-column indexes
- Bit map and join bit map indexes
- Function-based indexes
- Deleting an index

# **Creating an Index**

To create an index on a column or columns of a table, use this statement.

```
CREATE INDEX index ON table (columns);
```
For example, the statement in Listing C.1 creates an index named p\_name\_ix on the p\_name column of the product table.

#### Listing C.1: Creating an index on the p\_name in the product table

```
CREATE INDEX p_name_ix ON product (p_name);
```
#### **Unique Index Names and Columns**

You cannot have duplicate index names. In addition, you cannot have the same column(s) indexed more than once.

### **Multi-Column Indexes**

An index can be based on multiple columns. A multi-column index is useful when you need to search on rows having the same value on an indexed column. For instance, if your query has to search on the p\_name column of the product table and there can be more than one row with the same p\_name but with different launch dates, it would help if you create an index on both p name and launch dt.

As an example, the statement in Listing C.2 creates a multi-column index on the p\_name and launch dt columns of the product table.

#### **Listing C.2: Creating an index on multiple columns**

CREATE INDEX p\_name\_launch\_ix ON product (p\_name, launch\_dt);

## **Bitmap Indexes**

The indexes created in Listings C.1 and C.2 are ordinary indexes, which are technically called B-tree indexes. Another type of index, the bitmap index, can be a better choice for tables whose rows will not be changed concurrently, such as in a low-volume data entry environment. A product table is an example of such low data maintenance and therefore is suitable for bitmap indexes. By contrast, the customer order table gets rows inserted more frequently and is not a good candidate for bitmap indexes.

For example, the statement in Listing C.3 creates a bitmap index named order ibx on the c\_order table.

#### **Listing C.3: Creating a bitmap index**

```
CREATE BITMAP INDEX order bix ON c order (p code, c no);
```
## **Bitmap Join Indexes**

The bitmap join index is a variant of the bitmap index. The bitmap join index is specifically created to expedite column retrieval from a joined table in a join query.

For example, the statement in Listing C.4 creates a bitmap join index on the c\_name column. Note that the syntax for creating a bitmap join index has additional clauses, FROM and WHERE. These clauses define the join of the tables.

#### **Listing C.4: Creating a bitmap join index on the c\_name column**

```
CREATE BITMAP INDEX c name bii ON c order(c.c name)
FROM c order o, customer c
WHERE \circ \cdot c no = c.c no;
```
c\_name can now be retrieved faster using the index than if it has to be scanned from the c\_order table.

While the aim of having a bitmap join index is to expedite a specific column retrieval (c\_name in the statement in Listing  $C.4$ ), joining tables generally make use of the primary key indexes of the tables as they are mostly joined on these keys. If you often need to join on other columns, you may want to create indexes on these columns as well.

### **Function-based Indexes**

There are often cases where capitalization is used inconsistently when entering data into a table. Sometimes, a column value is entered in all capitals, sometimes in lowercase, and sometimes in mixed cases.

For example, the following customer table shows inconsistent capitalization has been used for the c\_name column.

C\_NO C\_NAME PHONE ---- -------------- -------------- 10 Standard Store 1-416-223-4455

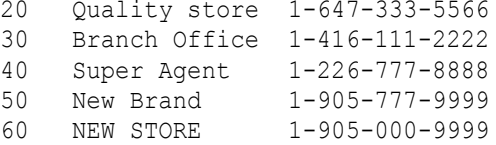

This poses a problem because a query may not return all the data intended. For example, in the case of the customer table above, searching on "new store" will not find "NEW STORE." To get around this problem, you can use the UPPER function in your query, as shown in Listing C.5.

#### **Listing C.5: Using the UPPER function in a query**

```
SELECT * FROM customer WHERE UPPER(c name) LIKE '%STORE';
```
For this query to run faster, you should also create an index that is based on the UPPER-ed version of the c\_name column. Listing C.6 shows how to do it.

#### **Listing C.6: A function-based index**

```
CREATE INDEX func name ix ON customer
   (UPPER(c_name)
   ) ;
```
## **Deleting An Index**

To delete an index of any type, use the DROP INDEX statement. For example, the statement in Listing C.7 deletes the s\_name\_bji index.

#### **Listing C.7: Deleting a bitmap join index**

```
DROP INDEX s name bji;
```
# **Index**

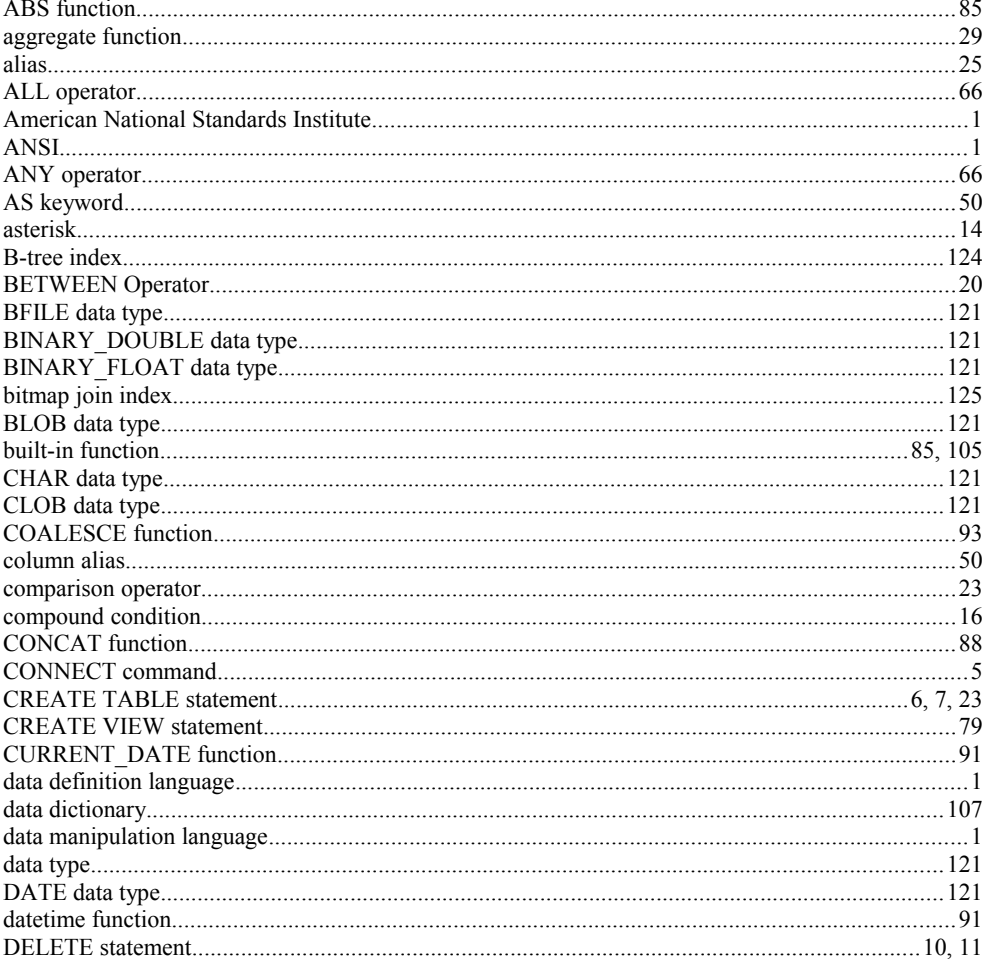

# Oracle SQL: A Beginner's Tutorial

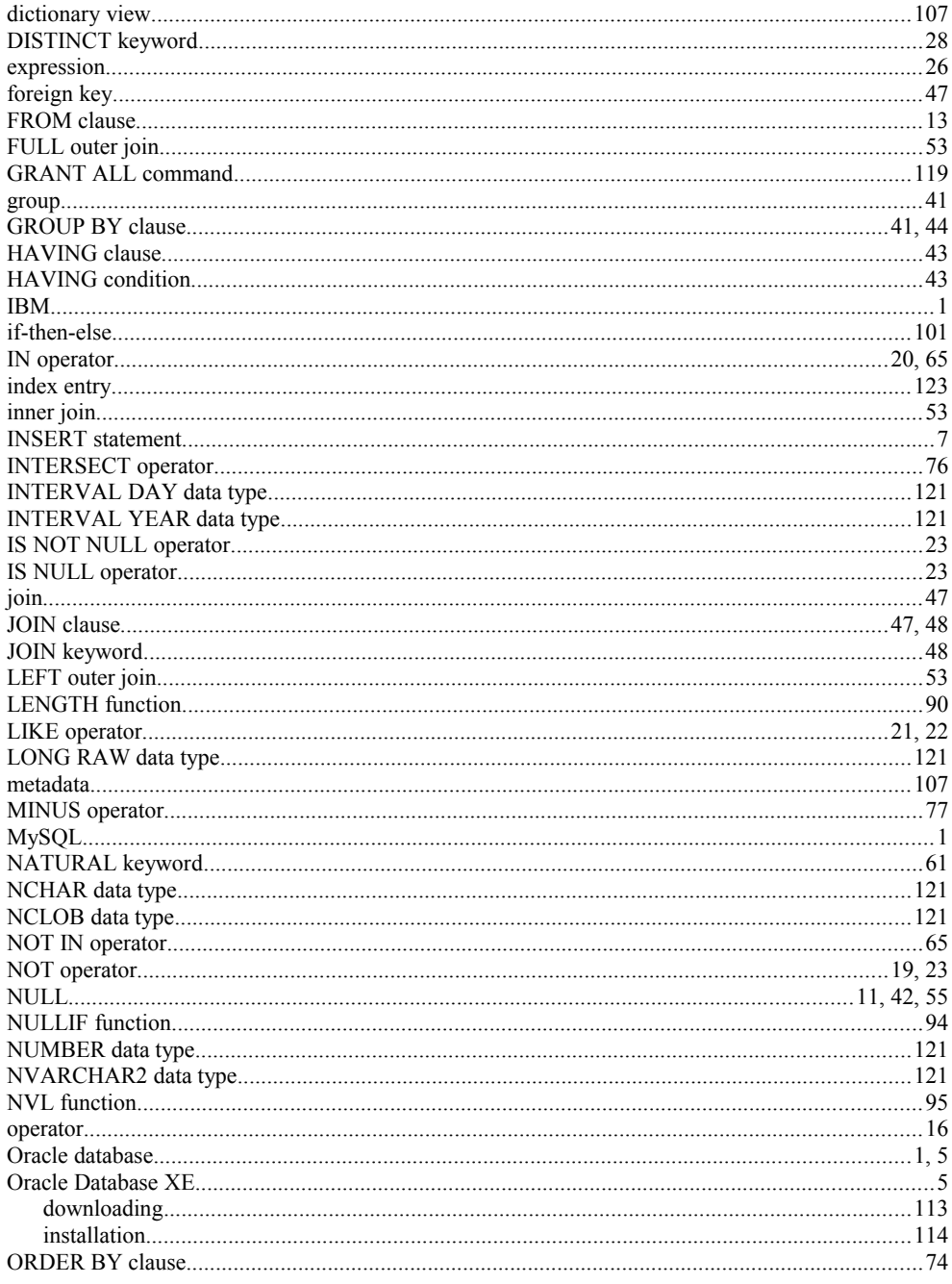

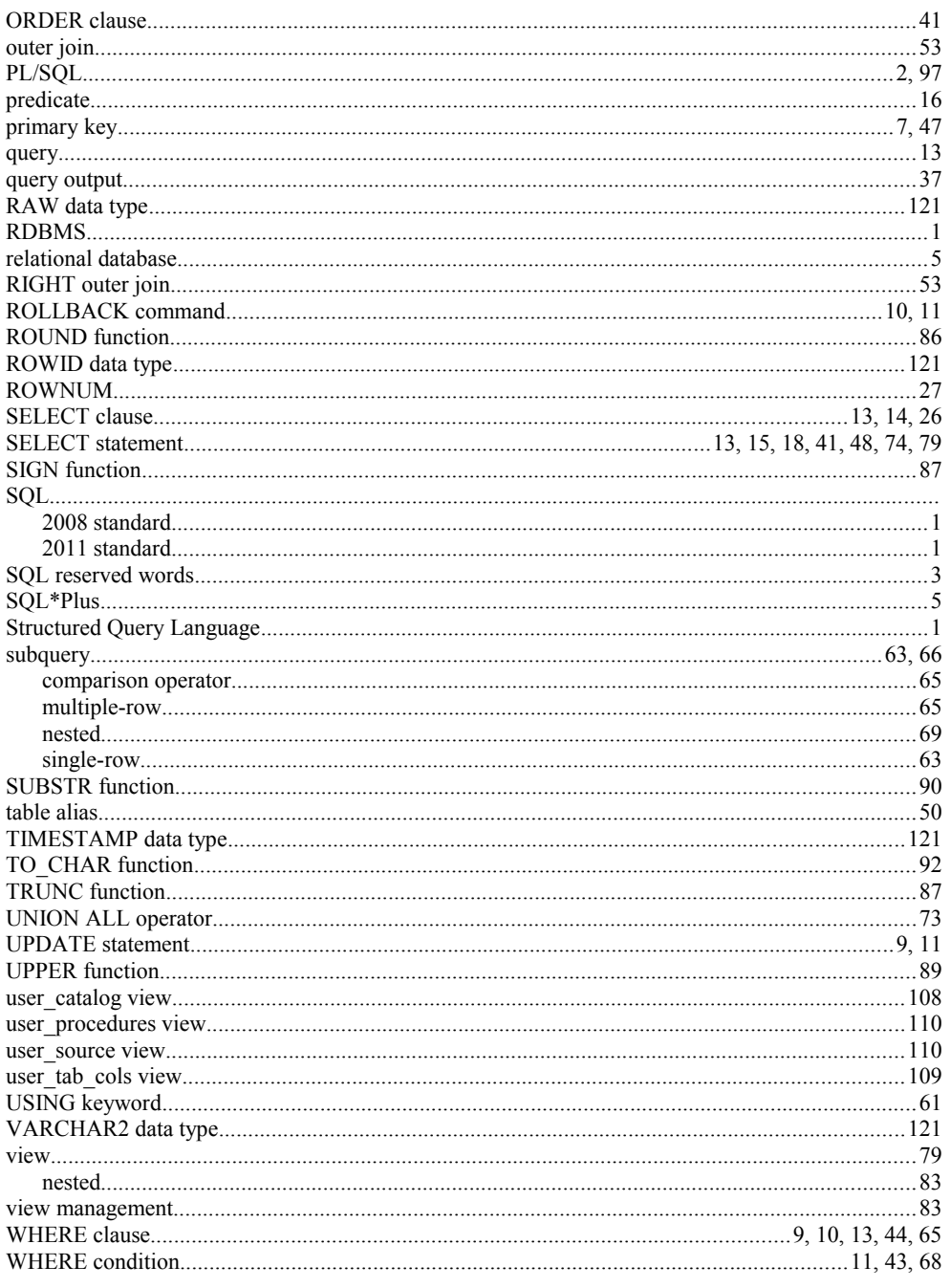